## UNIVERSITA DEGLI STUDI DI PADOVA `

Dipartimento di Tecnica e Gestione dei Sistemi Industriali Corso di Laurea Triennale in Ingegneria Meccanica e Meccatronica

Tesi di Laurea

TECNICA MPPT PER IL CONTROLLO OTTIMIZZATO DI UNA POMPA SOLARE MPPT CONTROL OF AN OPTIMISED SOLAR PUMP ELECTRIC DRIVE

AMBIENTE DI SVILUPPO, SIMULAZIONE E IMPLEMENTAZIONE SOFTWARE

Relatore: Laureando: Prof. MAURO ZIGLIOTTO RICCARDO SGRO'

ANNO ACCADEMICO 2013-2014

# <span id="page-2-0"></span>Abstract

The project focused on the optimization of a commercial stand-alone photovoltaic water pumping system, particularly useful for desert and rural applications, without a grid connection. The system was realized to improve the energy utilization efficiency and reliability and, at the same time, to minimize costs of installation, components and maintenance. This goal was therefore achieved using a pump driven by a PMSM motor, notable for its high efficiency, and employing a Sliding-Mode Ripple-Correlation maximum power point tracking (MPPT) algorithm, to extract the maximum amount of power. Moreover, the control scheme is based on a feedback loop of the pump's speed that is given as the output of the MPPT technique.

# Indice

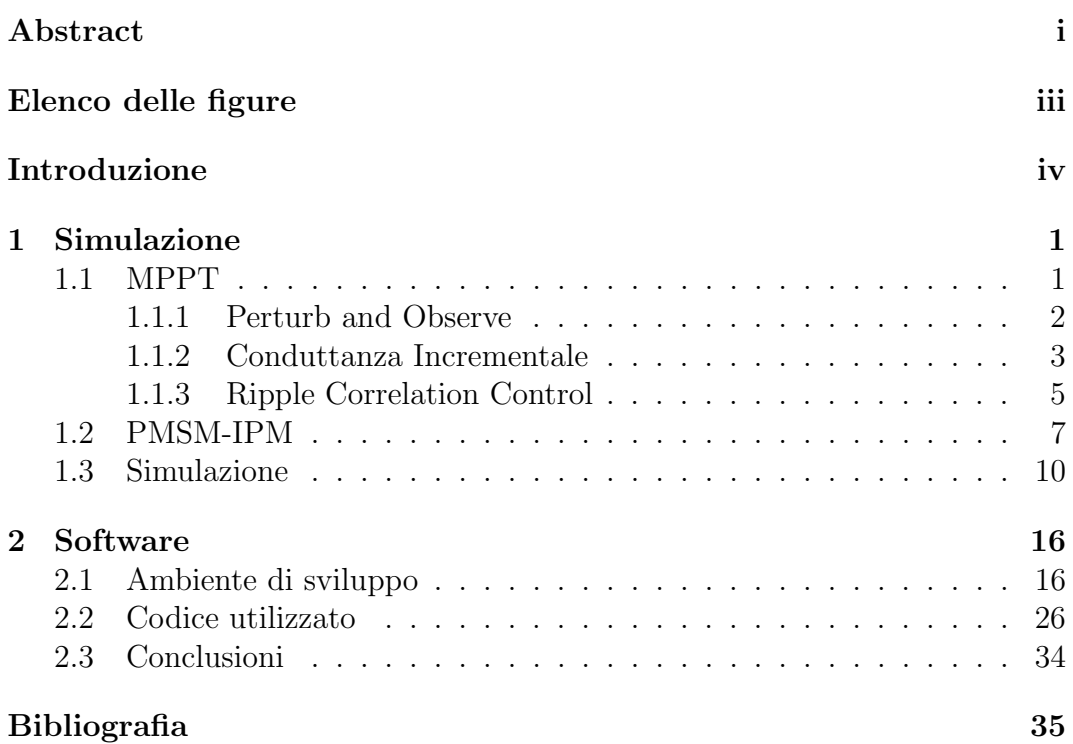

# <span id="page-4-0"></span>Elenco delle figure

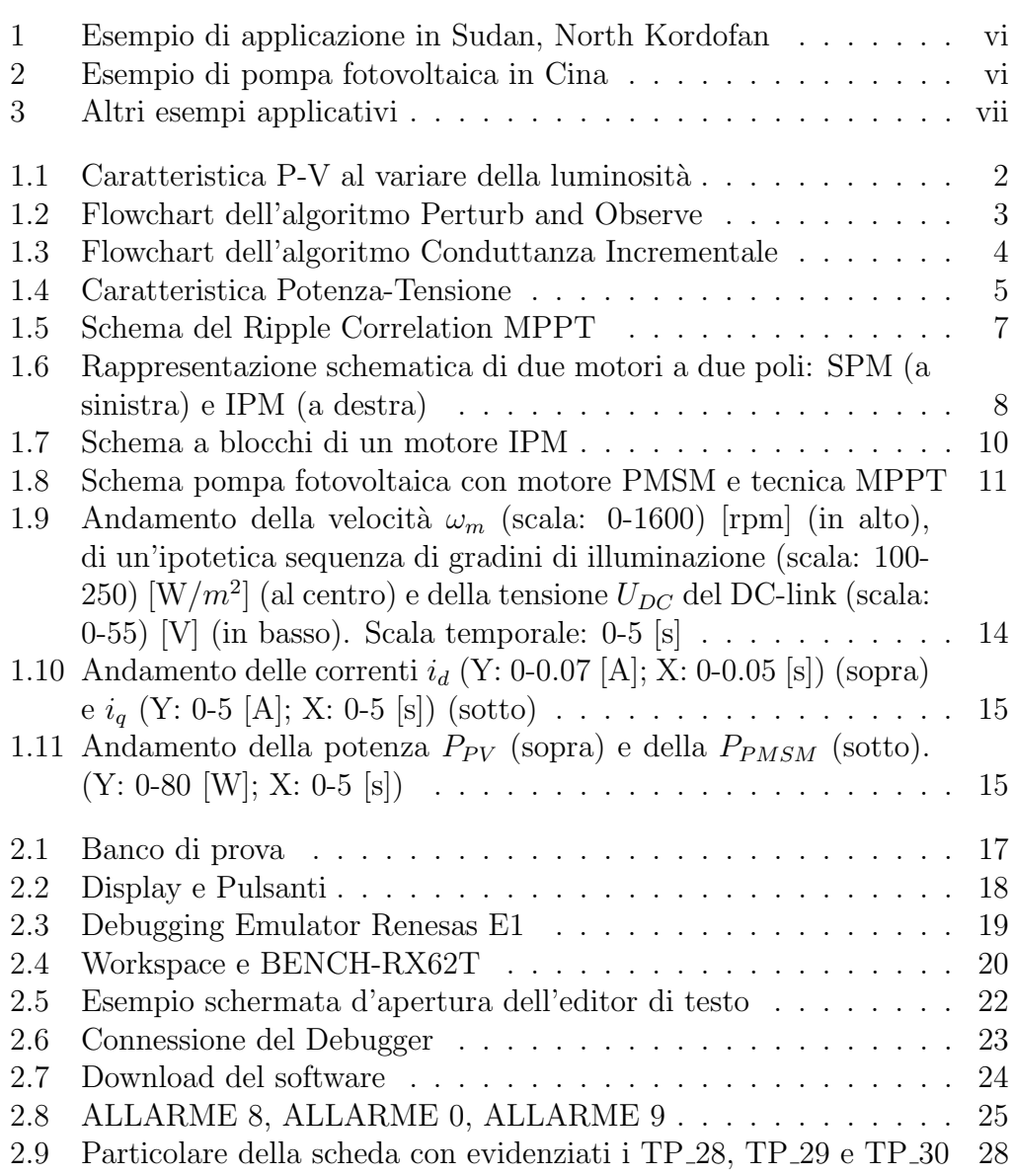

## <span id="page-5-0"></span>Introduzione

"Per un essere cosciente esistere significa mutare, mutare significa maturarsi, maturare significa creare indefinitamente se stesso" (Henri Bergson).

Non è sufficiente, infatti, essere orgogliosi per aver saputo progredire tanto e in brevissimo tempo; bisogna saper redigere anche un attento bilancio di quanto tale progresso sia costato e di quali implicazioni potrebbe avere in futuro e, soprattutto, risulta necessario chiedersi se l'umana, inarrestabile ed insaziabile sete di sviluppo sarà sempre sostenibile.

Per anni la nostra civilt`a dei consumi ci ha abituati a sprecare banalmente energia, motore del nostro benessere e del nostro progresso. I combustibili fossili, però, pur rimanendo indispensabili per il nostro sostentamento energetico, cominciano a scarseggiare in modo preoccupante e la loro crescente limitatezza li rende sempre più costosi. Per questo motivo, di pari passo con la storia dell'uomo, si deve considerare una storia dell'evoluzione e degli impieghi dell'energia, spingendosi sempre più verso lo sviluppo e il miglioramento di fonti rinnovabili, che presentano l'eccezionale caratteristica intrinseca di rigenerarsi almeno alla stessa velocità con cui vengono consumate, permettendo così di non pregiudicarne l'utilizzo da parte delle generazioni future.

Obiettivo di questo studio `e stato quindi quello di sviluppare una tecnica di ottimizzazione combinata di una sorgente di energia rinnovabile, nel caso in esame fotovoltaica, e di un attuatore da essa alimentato.

Tra le fonti energetiche sostenibili, infatti, spicca sicuramente l'energia fornita dal sole sotto forma di radiazione elettromagnetica. L'inizio dello studio di tale energia si fa risalire a quasi due secoli fa, quando, nel 1839, Alexandre Edmond Becquerel, compiendo esperimenti sull'elettrolisi con due elettrodi metallici, si accorse di un lieve flusso di corrente elettrica di alcuni materiali se esposti alla luce.

Seguirono poi numerose ricerche, prima con la realizzazione di celle fotovoltaiche al selenio, per poi passare al silicio e ad altri materiali semiconduttori e a strutture ibride maggiormente performanti, in grado di garantire un rendimento di conversione più elevato. La conversione diretta dell'energia solare in energia elettrica, realizzata con la cella fotovoltaica, utilizza il fenomeno fisico dell'interazione della radiazione luminosa con gli elettroni di valenza nei materiali semiconduttori. La natura corpuscolare della luce, infatti, ed in particolare il fotone, fornisce l'energia necessaria per permettere ad un elettrone di passare ad un livello energetico superiore, cioè dalla banda di valenza alla banda di conduzione, attivando il processo fotovoltaico [\[10\]](#page-44-0).

Tuttavia, per l'alto rapporto costo/rendimento, il fotovoltaico ha avuto uno sviluppo commerciale molto lento, trovando inizialmente applicazione solo in ambito spaziale, dove costituisce l'unica fonte di energia a medio-lungo termine utilizzabile da satelliti e stazioni spaziali. Successivamente, però, fu impiegato, sostituendo batterie tossiche, a breve durata e difficili da trasportare, anche nell'industria petrolifera e nell'alimentazione di ripetitori, installati in zone montane o impervie, di boe isolate e di fari costieri.

Attualmente si configura come un mercato in espansione anche in ambito civile e, grazie agli incentivi proposti da diversi governi, sono sempre più diffuse le applicazioni di questa tecnologia. Un esempio è quello delle pompe fotovoltaiche, sviluppatesi a partire dagli anni '70, durante i quali la regione del Sahel in Africa fu colpita da una grande siccità, per ovviare alla quale padre Bernard Verspieren avviò un programma di pompaggio fotovoltaico per attingere acqua dalle falde acquifere, costituendo un primo modello per il mondo in via di sviluppo.

In questa tesi, dunque, nell'ottica di uno sviluppo sostenibile, l'attenzione `e stata rivolta al risparmio energetico attraverso l'ottimizzazione di un motore sincrono a magneti permanenti anisotropo e di un pannello fotovoltaico ad esso collegato, realizzando così una pompa fotovoltaica particolarmente adatta per applicazioni in zone isolate, desertiche o montane, che non siano provviste di un approvvigionamento tramite linea elettrica [\[15\]](#page-44-1), [\[19\]](#page-44-2). Nel primo capitolo verranno, quindi, presentate delle nozioni teoriche e matematiche utili a comprendere meglio le simulazioni e gli algoritmi utilizzati, mentre il secondo capitolo focalizzer`a maggiormente l'attenzione sul Software impiegato, presentando le metodologie pratiche di programmazione ed esponendo estratti del codice implementato.

Seguono le foto di alcuni esempi applicativi:

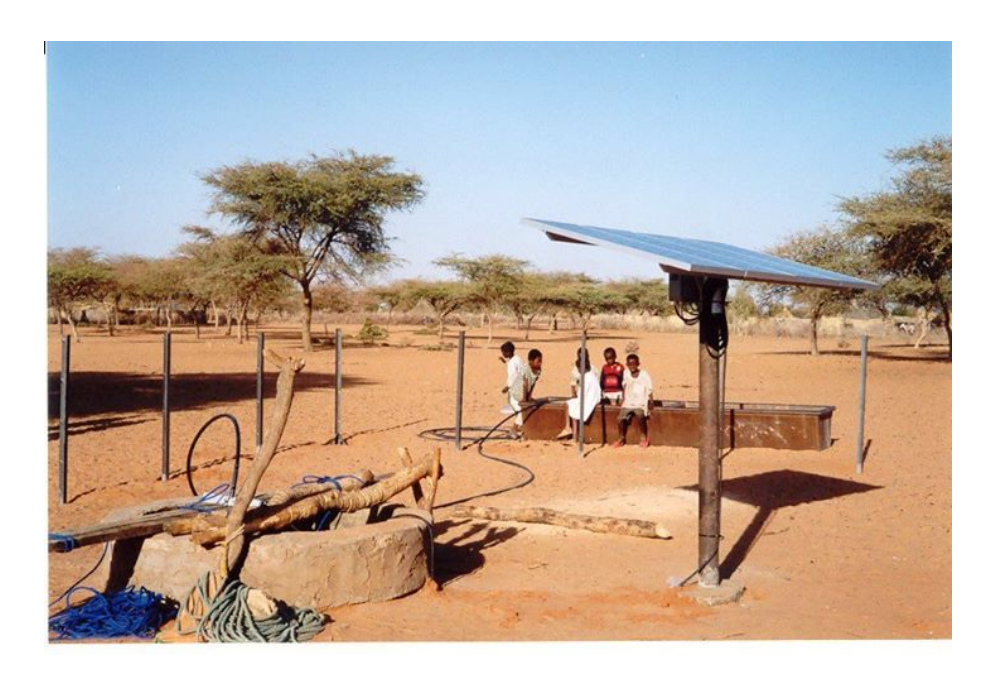

Figura 1: Esempio di applicazione in Sudan, North Kordofan

<span id="page-7-1"></span><span id="page-7-0"></span>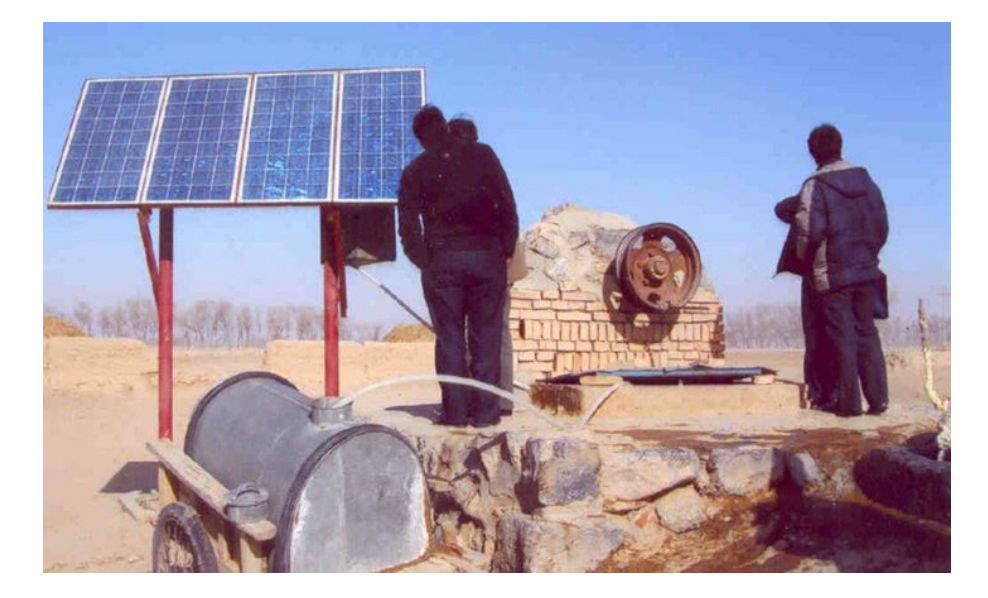

Figura 2: Esempio di pompa fotovoltaica in Cina

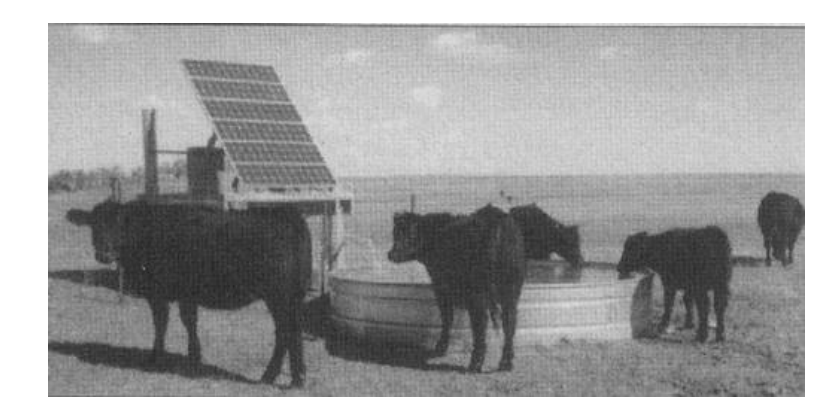

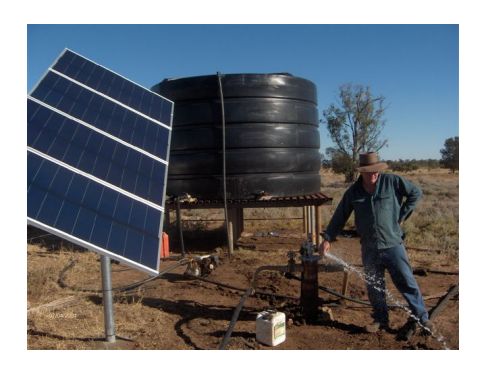

<span id="page-8-0"></span>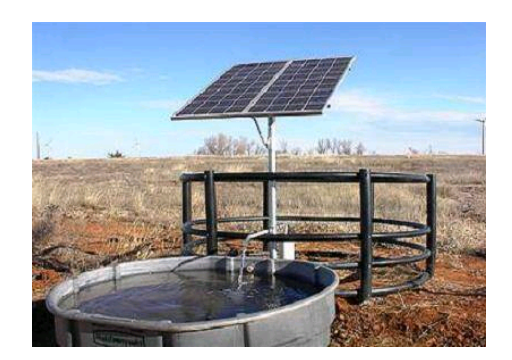

Figura 3: Altri esempi applicativi

# <span id="page-9-0"></span>Capitolo 1 Simulazione

Uno degli obiettivi guida del progetto è stato quello di sfruttare un algoritmo che permettesse alla cella fotovoltaica di lavorare costantemente nel punto di massima potenza (Maximum Power Point) per una maggiore efficienza energetica; `e, pertanto, necessario introdurre come prima cosa la teoria della tecnica di controllo MPPT. Inoltre, per comprendere correttamente gli algoritmi utilizzati e le simulazioni, in questo capitolo verranno descritte brevemente le caratteristiche dei motori sincroni a magneti permanenti e saranno presentate in modo semplificato le modalit`a con cui tali tecniche di controllo sono state implementate nelle simulazioni.

### <span id="page-9-1"></span>1.1 MPPT

Per le sue peculiarità fisiche, un modulo solare presenta una caratteristica  $V \cdot I$  per cui esiste sempre un punto di lavoro ottimale dove la generazione di energia elettrica risulta massima. Questo punto di massima potenza (MPP) è unico, però varia in funzione delle condizioni atmosferiche ed in particolare con l'illuminazione e la temperatura; si osservi la figura [1.1.](#page-10-1) Dagli anni '70 e '80 sono state sviluppate ed implementate molteplici tecniche di ricerca dell'MPP, che si differenziano per la complessità, per i sensori richiesti, per la velocità di convergenza, per i costi, per l'efficienza e per le caratteristiche hardware.

Tra le principali tecniche di controllo dell'MPP si possono distinguere:

- Perturb and Observe
- Conduttanza Incrementale
- Ripple Correlation Control

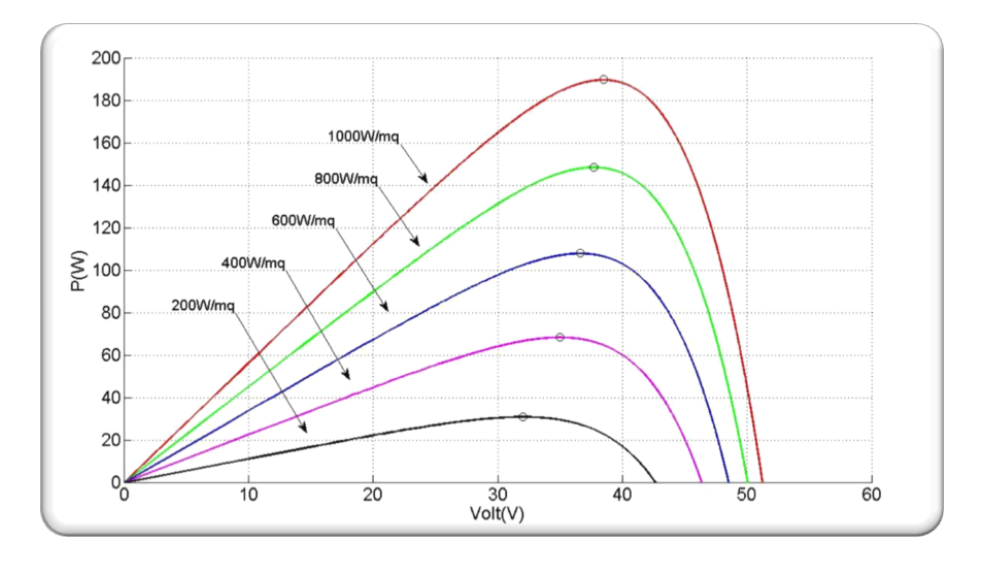

<span id="page-10-1"></span>Figura 1.1: Caratteristica P-V al variare della luminosità

#### <span id="page-10-0"></span>1.1.1 Perturb and Observe

La tecnica Perturb and Observe si basa su un algoritmo che lavora perturbando il sistema tramite un incremento o decremento della tensione (o della corrente) in uscita dal pannello, controllando quindi la conseguente variazione della potenza estratta [\[2\]](#page-43-1).

Facendo riferimento allo schema di figura [1.2,](#page-11-1) infatti, il punto di lavoro viene perturbato periodicamente e viene calcolata la nuova potenza  $P(k)$  $V(k)I(k)$ , misurando i valori di tensione e corrente. Viene, dunque, effettuato un confronto tra la potenza disponibile prima e dopo la perturbazione, considerando se sia soddisfatta o meno l'espressione:  $P(k) > P(k-1)$ . Pertanto se la potenza è cresciuta, allora significa che il punto di lavoro si è spostato verso l'MPP e la perturbazione successiva dovrà, di conseguenza, avere lo stesso segno della precedente; al contrario, se la potenza è calata, si sta allontanando dall'MPP e la perturbazione successiva dovr`a essere discorde rispetto alla precedente.

Tuttavia un evidente svantaggio di questa tecnica è che, anche in giornate di sole e con lente variazioni delle condizioni di illuminazione, il punto di lavoro oscilla intorno all'MPP, con una conseguente perdita di energia utilizzabile e, di conseguenza, di efficienza. L'ampiezza di tale oscillazione risulta proporzionale alla grandezza della perturbazione; perciò, tanto più piccola è la perturbazione, tanto minore sarà la variazione a regime della potenza estratta dal modulo.

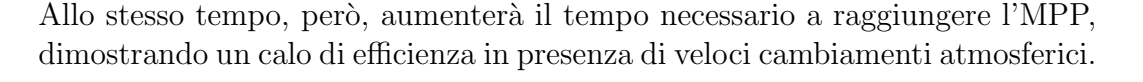

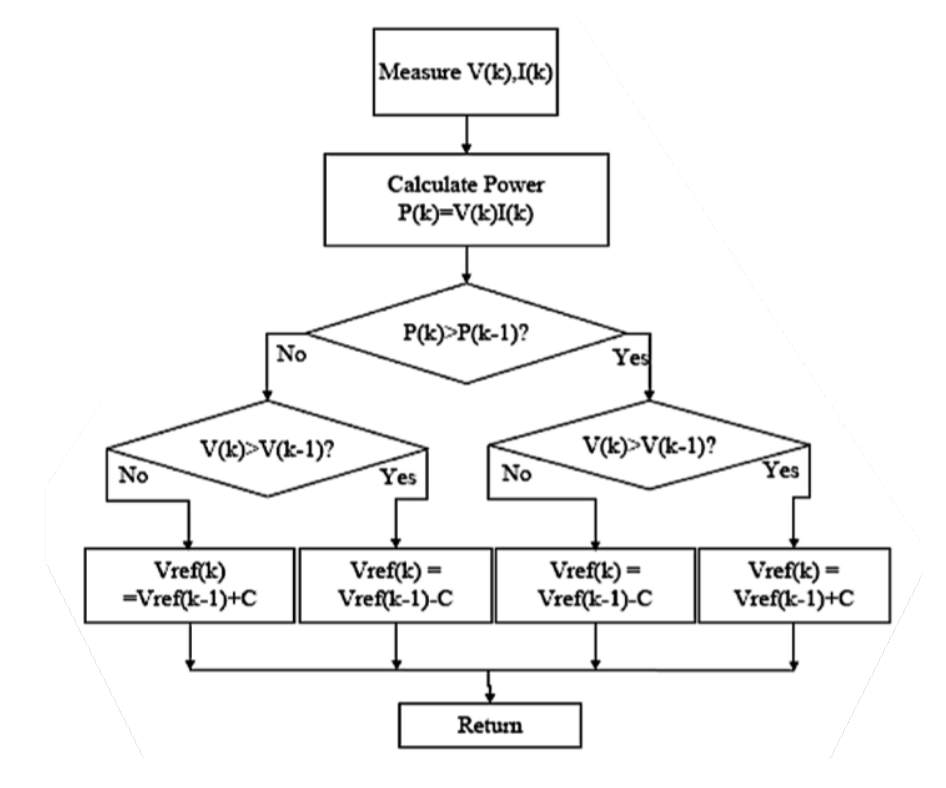

<span id="page-11-1"></span>Figura 1.2: Flowchart dell'algoritmo Perturb and Observe

#### <span id="page-11-0"></span>1.1.2 Conduttanza Incrementale

Il metodo della Conduttanza Incrementale si basa sulla variazione della tensione e sull'analisi della variazione della corrente estratta [\[9\]](#page-44-3). Considerando la pendenza  $\frac{dP}{dV}$  della curva caratteristica, figura [1.1,](#page-10-1) questa risulta nulla nell'MPP, perchè tangente alla curva; è, invece, positiva a sinistra dell'MPP, cioè per tensioni minori della  $V_{mpp}$ , mentre è negativa per  $V > V_{mpp}$ . Inoltre, poichè vale la relazione  $P = V \cdot I$ , si può sostituire tale valore nell'espressione della pendenza della curva come derivata parziale della potenza rispetto alla tensione, ottenendo la seguente formula semplificata:

$$
\frac{dP}{dV} = \frac{d(VI)}{dV} = I + \frac{VdI}{dV} \cong I + \frac{V\Delta I}{\Delta V}
$$
\n(1.1)

Vale quindi:

$$
\begin{cases}\n\frac{\Delta I}{\Delta V} = -\frac{I}{V} & \text{se } V = V_{mpp} \\
\frac{\Delta I}{\Delta V} > -\frac{I}{V} & \text{se } V < V_{mpp} \\
\frac{\Delta I}{\Delta V} < -\frac{I}{V} & \text{se } V > V_{mpp}\n\end{cases} \tag{1.2}
$$

L'MPP viene, quindi, raggiunto confrontando la conduttanza istantanea rilevata in ingresso  $\frac{I}{V}$  e quella incrementale  $\frac{\Delta I}{\Delta V}$ , con riferimento all'algoritmo in figura [1.3](#page-12-0)

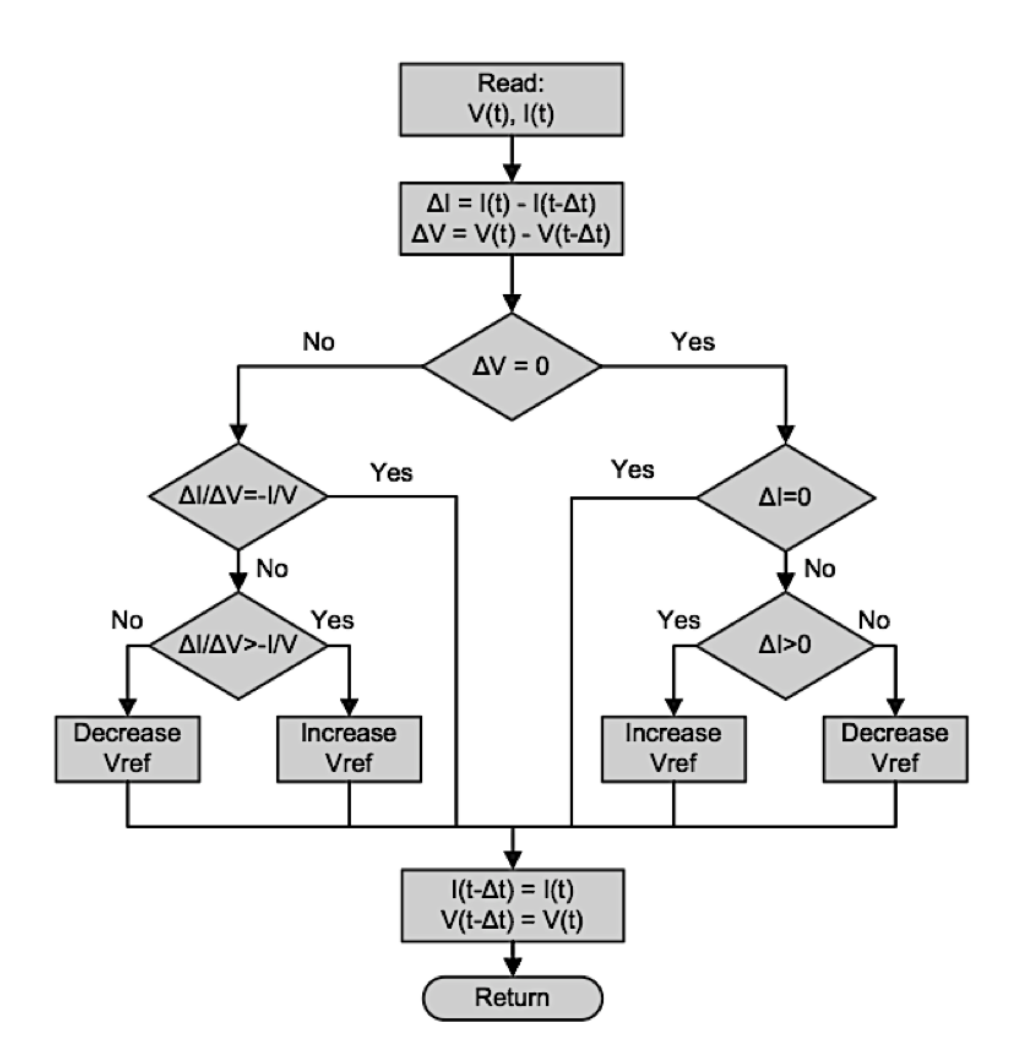

<span id="page-12-0"></span>Figura 1.3: Flowchart dell'algoritmo Conduttanza Incrementale

#### <span id="page-13-0"></span>1.1.3 Ripple Correlation Control

La tecnica di Ripple Correlation Control usa le informazioni fornite dal gradiente della curva Potenza-Tensione del pannello fotovoltaico per convergere al punto MPP, sfruttando la relazione esistente tra un disturbo in tensione e il conseguente disturbo in potenza, dove tale ondulazione (ripple) può essere introdotta dall'esterno oppure generata internamente [\[1\]](#page-43-2), [\[6\]](#page-43-3), [\[8\]](#page-43-4), [\[16\]](#page-44-4). Tale tecnica, in particolare con un approccio *Sliding Mode* [\[5\]](#page-43-5), è stata, dunque, scelta per realizzare il progetto, perchè presenta i vantaggi di tendere in modo asintotico al vero punto di massima potenza e con un'elevata velocit`a di convergenza, adattandosi rapidamente alle variazioni climatiche. Risulta, inoltre, particolarmente efficace per applicazioni su sistemi mobili, caratterizzati da improvvise e repentine variazioni delle condizioni di illuminazione, come macchine solari o dispositivi portatili, quali ad esempio telefoni cellulari.

Si propone, pertanto, di convergere al punto MPP azzerando la derivata parziale della potenza  $P = V \cdot I$  rispetto alla tensione. Vale infatti:

$$
\begin{cases}\n\frac{dP}{dV} = 0 & \text{se } V = V_{mpp} \\
\frac{dP}{dV} > 0 & \text{se } V < V_{mpp} \\
\frac{dP}{dV} < 0 & \text{se } V > V_{mpp}\n\end{cases} \tag{1.3}
$$

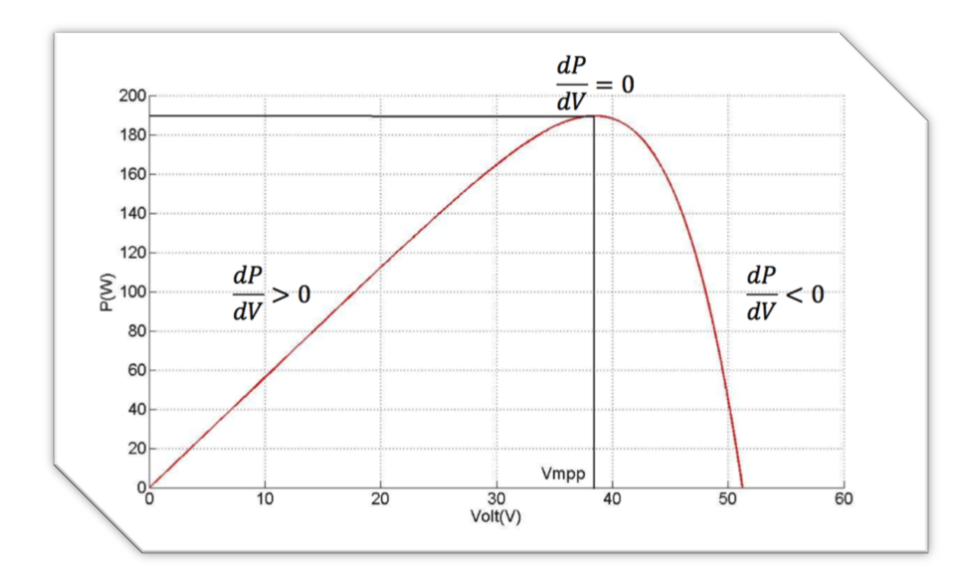

<span id="page-13-1"></span>Figura 1.4: Caratteristica Potenza-Tensione

Un approccio comune è quello di utilizzare un duty cycle:

$$
\delta_{RC} = \gamma \int_0^t \frac{dP}{dV} d\tau \tag{1.4}
$$

Dove  $\gamma$  è una costante negativa di integrazione. In questo modo, quando la derivata della potenza risulta positiva, allora il duty cycle diminuisce e così cresce la tensione, avvicinandosi verso il punto MPP, e viceversa.

Tuttavia la derivazione diretta della potenza rispetto alla tensione risulta difficile da implementare; si preferisce, dunque, ricavare delle variazioni che si possano riferire al tempo, risultando pi`u facilmente elaborabili. Si immagini, infatti, che il punto di lavoro oscilli lungo la curva caratteristica con fluttuazioni molto piccole. Allora  $\frac{dP}{dV}$  è positiva e i ripple di tensione e potenza sono in fase tra loro per  $V < V_{mpp}$ ; quindi anche il prodotto delle variazioni delle due grandezze rispetto al tempo è positivo. Mentre, per  $V > V_{mpp}$ , la variazione della tensione è in contro fase rispetto a quella della potenza, risultando  $dP$ dt  $\frac{dV}{dt} < 0$ :

$$
\begin{cases}\n\frac{dP}{dt}\frac{dV}{dt} = 0 & \text{se } V = V_{mpp} \\
\frac{dP}{dt}\frac{dV}{dt} > 0 & \text{se } V < V_{mpp} \\
\frac{dP}{dt}\frac{dV}{dt} < 0 & \text{se } V > V_{mpp}\n\end{cases}
$$
\n(1.5)

<span id="page-14-1"></span>Pertanto per implementare tale algoritmo possiamo considerare la funzione di duty cycle:

$$
\delta_{RC} = \gamma \int_0^t \text{sign}\left(\epsilon_f(\tau)\right) d\tau \tag{1.6}
$$

<span id="page-14-0"></span>Dove:

$$
\epsilon(\tau) = \frac{dP}{dt}\frac{dV}{dt} \tag{1.7}
$$

La  $\epsilon(t)$  rappresenta, dunque, la funzione di correlazione e la  $\epsilon_t(t)$  esprime la sua versione filtrata mediante un filtro passa basso. La conoscenza del segno di tale funzione risulta, pertanto, sufficiente per muovere il punto di lavoro nella giusta direzione verso l'MPP.

Nella formula [\(1.7\)](#page-14-0), inoltre, come ulteriore semplificazione, alle derivate rispetto al tempo di P e V, si possono sostituire le perturbazioni in AC sovrapposte al punto di lavoro ed estratte utilizzando un filtro passa alto. L'architettura cos`ı semplificata della tecnica di MPPT, basata sul Ripple Correlation Control, risulta, quindi, quella di figura [1.5.](#page-15-1)

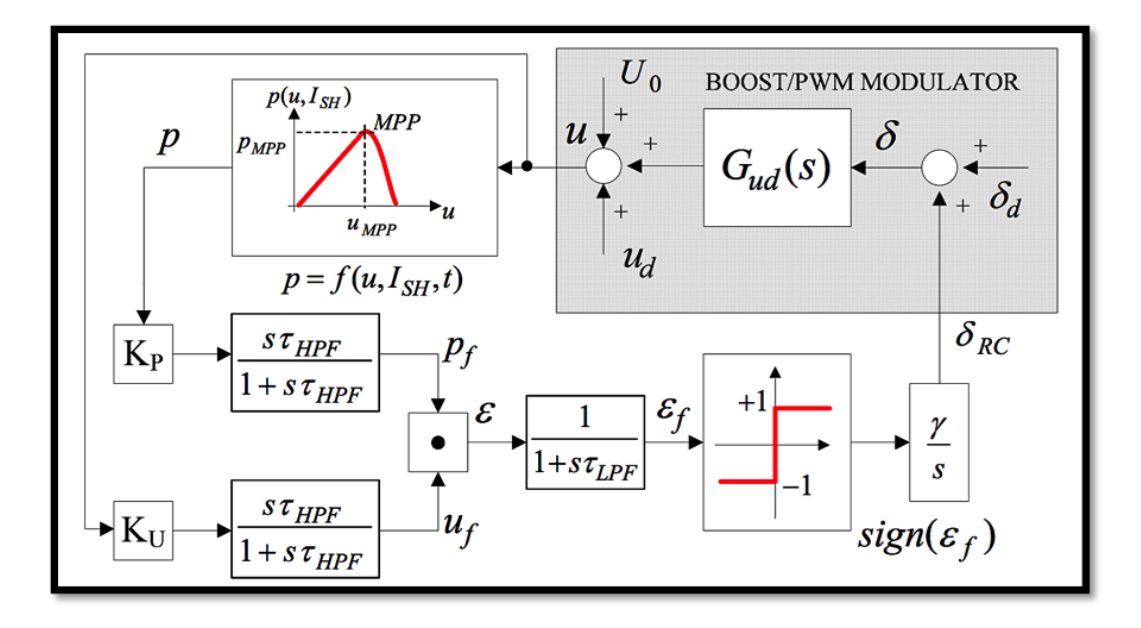

<span id="page-15-1"></span>Figura 1.5: Schema del Ripple Correlation MPPT

## <span id="page-15-0"></span>1.2 PMSM-IPM

Le richieste di migliorare i consumi energetici, combinate con quelle di un funzionamento di precisione, portano il mercato industriale verso un impiego crescente di motori sincroni a magneti permanenti. Anche nell'ambito del nostro progetto è stato scelto un motore PMSM, perchè garantisce una notevole potenza e un'elevata efficienza, rispetto a motori in continua o asincroni, permettendo, dunque, un considerevole risparmio energetico.

I motori sincroni seguono il principio di funzionamento dei sistemi elettrodinamici analogamente ai motori a corrente continua [\[12\]](#page-44-5), che sono facili da controllare e hanno buone prestazioni dinamiche, accelerando ed assestandosi alla nuova velocità in modo rapido; risultano, però, tecnologicamente complessi e necessitano di spazzole costose, perch`e si consumano velocemente e hanno bisogno di manutenzione.

I PMSM sono, dunque, motori sincroni che riescono ad ovviare all'alimentazione del rotore, tramite spazzole, grazie alla presenza dei magneti perma-nenti [\[11\]](#page-44-6). Sarà, poi, compito del controllo determinare la posizione del rotore e l'intensit`a delle correnti per modulare la coppia prodotta. Questi presentano uno statore a forma di corona cilindrica e di materiale ferromagnetico, all'interno del quale trova posto un rotore, anch'esso cilindrico, sul quale vengono posizionati dei magneti permanenti, che presentano generalmente una permeabilit`a magnetica molto simile a quella dell'aria e, pertanto, a seconda della loro disposizione, si possono ottenere strutture isotrope, con motori SPM (surface permanent magnet) [\[4\]](#page-43-6),[\[13\]](#page-44-7), o anisotrope, con motori IPM (interior permanent magnet) [\[3\]](#page-43-7), come in figura [1.6.](#page-16-0)

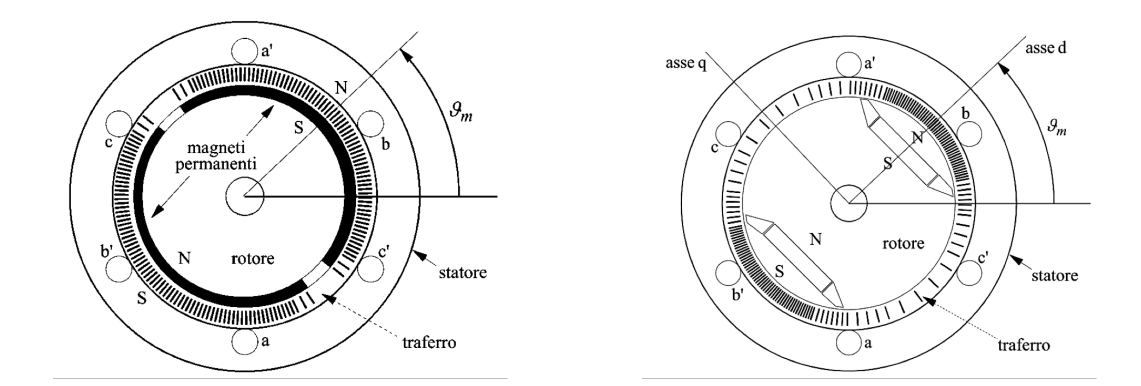

<span id="page-16-0"></span>Figura 1.6: Rappresentazione schematica di due motori a due poli: SPM (a sinistra) e IPM (a destra)

Il rotore viene posto in movimento per il principio di reazione delle forze agenti sui conduttori collocati nelle cave dello statore fisso, che presenta un avvolgimento di tipo trifase, con le tre fasi sfasate reciprocamente di  $\frac{2\pi}{3}$  e collegate ad un'alimentazione trifase tramite i morsetti  $aa', bb', cc'.$ 

Dal bilancio delle tensioni per motori PMSM vale:

$$
\begin{cases}\nu_a(t) = Ri_a(t) + \frac{d\lambda_a(t)}{dt} \\
u_b(t) = Ri_b(t) + \frac{d\lambda_b(t)}{dt} \\
u_c(t) = Ri_c(t) + \frac{d\lambda_c(t)}{dt}\n\end{cases}
$$
\n(1.8)

Dove  $u_a, u_b, u_c$  sono le tensioni rispettivamente delle fasi  $a, b, c; i_a, i_b, i_c$  sono le correnti che percorrono le fasi;  $\lambda_a, \lambda_b, \lambda_c$  sono i flussi magnetici concatenati con ciascuna fase ed R è la resistenza di fase, che si può assumere uguale per le tre fasi.

Da tali relazioni, sfruttando la notazione dei vettori spaziali e considerando le espressioni dei flussi concatenati, delle induttanze e delle forze controelettromotrici, si può esprimere la tensione come somma di parte reale ed immaginaria, del tipo  $u^s = u_\alpha + ju_\beta$ , dove la "s" si riferisce ad un sistema di riferimento stazionario, ovvero solidale con lo statore. Considerando, poi, un sistema di riferimento sincrono all'asse d ed esprimendo, quindi, il bilancio di tensione secondo  $(d, q)$  e moltiplicando la precedente per  $e^{-j\omega_{me}}$ , si ottiene:

$$
u_d = R_s i_d + \frac{L_s d i_d}{dt} - \omega_{me} L_s i_q
$$
  

$$
u_q = R_s i_q + \frac{L_s d i_q}{dt} + \omega_{me} L_s i_d + \omega_{me} \Lambda_{mg}
$$
 (1.9)

Dove  $u_d$  e  $u_q$  sono le tensioni applicate rispettivamente agli assi d e q;  $L_s$  è l'induttanza sincrona;  $\omega_{me} = p\omega_m$ , invece, è la velocità elettromeccanica, con p numero di poli.

<span id="page-17-0"></span>Si ottiene, dunque, da un bilancio di potenze, nell'ipotesi di sistema conservativo, la coppia meccanica sviluppata dal motore:

$$
\tau = \frac{3}{2} p \Lambda_{mg} i_q \tag{1.10}
$$

Nel caso di motori IPM, tali equazioni subiscono delle modifiche legate all'anisotropia magnetica. La loro coppia viene, infatti, generata, oltre che dal principio dei sistemi elettrodinamici, anche da quello dei sistemi a riluttanza, poich`e, avendo i magneti una permeabilit`a magnetica simile a quella dell'aria, la riluttanza lungo l'asse del campo magnetico risulta maggiore rispetto a quella secondo l'asse ad esso ortogonale. Considerando, quindi, la somma di tali effetti e con assunzioni analoghe alle precedenti, non potendo usare però la comoda notazione dei vettori spaziali per semplificare i calcoli, ma dovendo ricorrere ad una relazione matriciale, si ottiene la seguente espressione della coppia:

$$
\tau = \frac{3}{2}p\Lambda_{mg}i_q + \frac{3}{2}p(L_d - L_q)i_d i_q \tag{1.11}
$$

Rispetto alla formula [\(1.10\)](#page-17-0), si vede, pertanto, la presenza di un ulteriore termine, detto coppia di riluttanza, che accresce l'efficienza della conversione elettromeccanica, con il risultato che questi motori sono più economici degli SPM, perchè a parità di coppia prodotta si può usare meno materiale magnetico. I magneti permanenti utilizzati per i motori sincroni, infatti, sono particolarmente costosi, perch`e derivati da terre rare, come il Samario o il Neodimio, che sono difficili da lavorare e la cui estrazione avviene in poche miniere e comporta un grave inquinamento dell'acqua per la presenza di materiali radioattivi. Si sta cercando, dunque, un'alternativa a tale inquinamento ambientale nell'utilizzo di ferriti e plastoferriti, che hanno tuttavia un campo magnetico meno intenso, ma sono più facilmente lavorabili.

Lo schema a blocchi di un motore sincrono a magneti permanenti anisotropo si delinea secondo la tipologia di quello in figura [1.7.](#page-18-1)

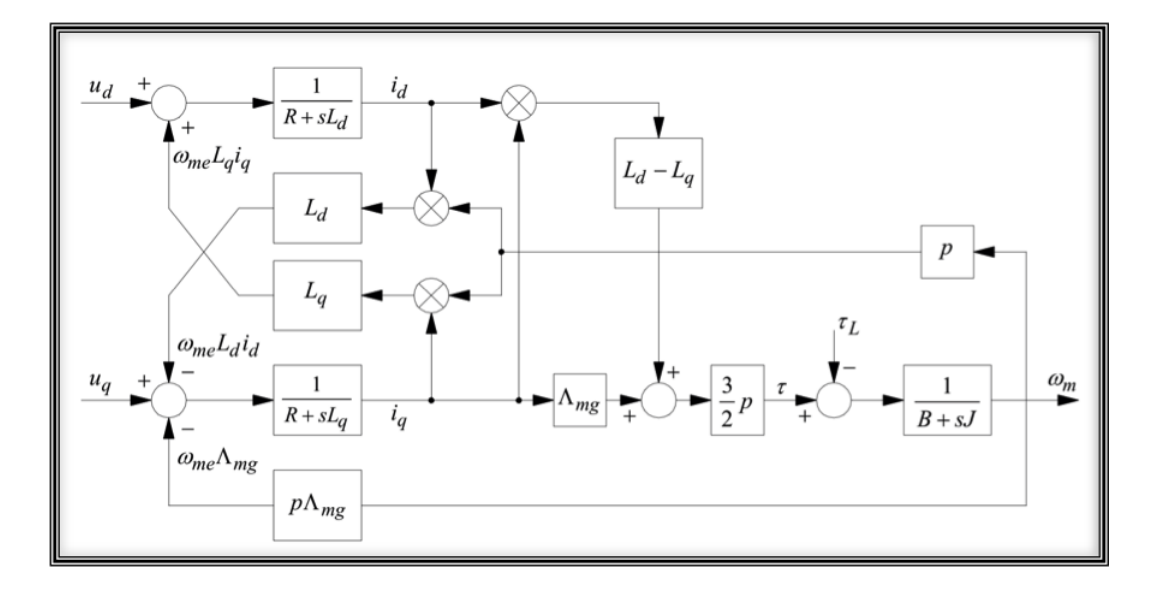

<span id="page-18-1"></span>Figura 1.7: Schema a blocchi di un motore IPM

<span id="page-18-2"></span>Considerando inoltre l'applicazione di pompa fotovoltaica, la coppia di carico della pompa vale:

$$
\tau_p = B_p \omega_m^2 + B_{p0} \tag{1.12}
$$

Dal bilancio della coppia meccanica risulta allora:

$$
\tau = J_m \frac{d\omega_m}{dt} + B_m \omega_m + B_p \omega_m^2 + B_{p0}
$$
\n(1.13)

Dove  $J_m$  è l'inerzia totale di motore e pompa, mentre  $B_m$  rappresenta l'attrito viscoso del motore.

## <span id="page-18-0"></span>1.3 Simulazione

La simulazione sintetizza i principi e le strategie di sviluppo di una pompa fotovoltaica, attraverso l'elaborazione della tecnica MPPT Sliding a Ripple Correlation associata a motori PMSM.

Il sistema è stato pensato per massimizzare la quantità di acqua estratta dalla pompa, garantendo un controllo con un rapido inseguimento del punto di massima potenza, e per minimizzare, al contempo, i costi e la complessità della componentistica, agevolando così le operazioni di installazione e messa in

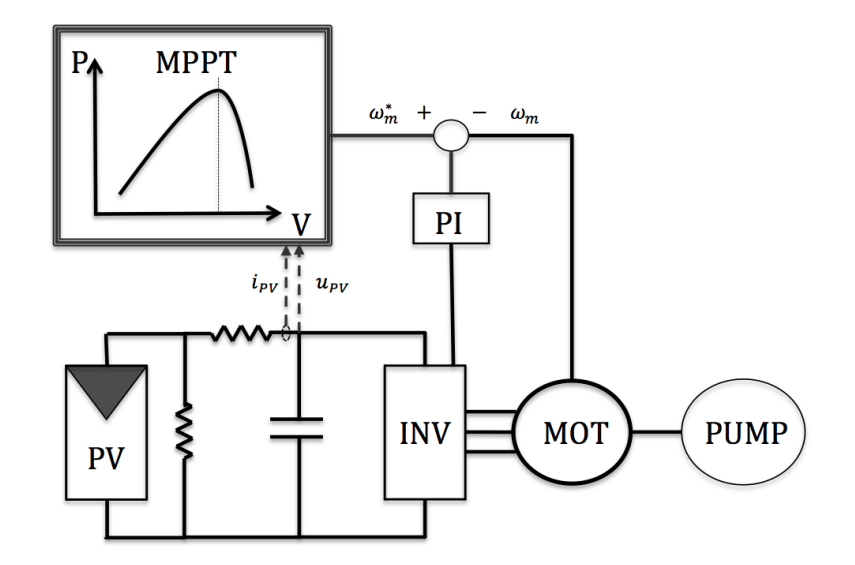

<span id="page-19-0"></span>Figura 1.8: Schema pompa fotovoltaica con motore PMSM e tecnica MPPT

opera ed assicurando un'elevata affidabilit`a. Nonostante, dunque, la presenza di un hardware ridotto, in cui l'uso di un DC-DC boost viene bypassato, al prezzo di una minore controllabilit`a, il sistema viene forzato al punto di lavoro MPP, unendo il controllo dei motori Field Oriented Control alla tecnica MPPT Sliding Mode Ripple Correlation. Il funzionamento MPP viene, pertanto, garantito agendo sul riferimento di velocità della pompa, che rappresenta l'uscita dell'RCC, e usando la tensione del DC-bus come variabile di controllo del pannello. Per variare la tensione DC del BUS, che risulta, quindi, la variabile di controllo dell'RCC, si inietta sull'asse d del controllo FOC per il PMSM un segnale sinusoidale, o, in alternativa, a dente di sega, ad alta frequenza, che faccia oscillare il DC-Bus, ottenendo un riferimento di corrente:  $i_d^* = \text{Asin}(\omega t)$ .

Il controllo sul riferimento di velocità, in catena chiusa con retroazione, permette di evitare che, al variare delle condizioni di irraggiamento, la pompa si spenga oppure venga utilizzata una potenza inferiore a quella che si potrebbe ottenere dal pannello fotovoltaico, con una conseguente riduzione dell'efficienza. Ipotizziamo, infatti, che la pompa stia lavorando ad una certa velocità  $\omega_m$ , corrispondente ad una potenza P fornita dal pannello. Allora, se, cambiando le condizioni atmosferiche, la potenza fornita viene ridotta, varia l'equilibrio tra il generatore e il carico, rappresentato dalla pompa. Per mantenere, quindi, lo stesso riferimento di velocità, il bilancio di potenza viene realizzato dal condensatore del DC-link, che si scarica fino a zero e, conseguentemente, la pompa smetterà di funzionare. Al contrario, all'aumentare della potenza fornita dal pannello, se la pompa mantiene la stessa velocità, si caricherà il DC-link per poi ridurre la potenza utilizzata per rispettare l'equilibrio, permettendo così il funzionamento, ma con un'efficienza minore.

Con riferimento allo schema dell'MPPT di figura [1.5](#page-15-1) e all'equazione [\(1.6\)](#page-14-1), analogamente il riferimento di velocità  $\omega^*_m$  della pompa viene determinato dalla relazione:

$$
\omega_m^* = \gamma \int_0^t \text{sign}\left(\epsilon_f(\tau)\right) d\tau \tag{1.14}
$$

Dove  $\gamma$  è una costante negativa di integrazione. Allora, se l'illuminazione diminuisce, si ha  $\epsilon_f(t) > 0$ , che porta, pertanto, a ridurre il riferimento di velocit`a, fino a trovare un nuovo punto di equilibrio MPP. Se, invece, aumenta l'irradiazione, si ha $\epsilon_f(t) < 0$ e, dunque, cresce $\omega_m^*$ .

Tale riferimento di velocità, inoltre, viene limitato superiormente ed inferiormente attorno ad un range accettabile per la pompa  $[\omega_{m,MIN} - \omega_{m,MAX}]$ . Nel caso del progetto, sono stati scelti dei riferimenti generici, che dovranno essere sostituiti con valori specifici dipendenti dal tipo di pompa, dalle potenze in gioco e dal sito di applicazione. Quando si raggiunge, dunque, il limite massimo di velocità, l'eventuale potenza prodotta dal pannello, che ecceda quella richiesta, viene "sprecata", andando ad iniettare corrente lungo l'asse d del motore.

Il sistema così descritto è stato convalidato usando Matlab e Simulink, in particolare il modello e i risultati che seguono si riferiscono al file "PVplusD-CplusINV DCPMSM MPPTsanyo RCCwm.mdl"[1](#page-20-0) , che implementa un'architettura che segue quella semplificata presente in figura [1.8.](#page-19-0)

Nella simulazione sono stati usati i seguenti parametri principali di controllo:

<span id="page-20-0"></span><sup>&</sup>lt;sup>1</sup>Il file in questione rappresenta uno schema Simulink, dal quale è possibile avviare una simulazione e monitorare, tramite opportuni blocchi "oscilloscopio", l'andamento delle grandezze di maggiore interesse con il passare del tempo. Per avviare la simulazione risulta, inoltre, necessario eseguire il file Matlab "simulation Sanyo", che da solo andrà ad aprire lo schema Simulink e includerà il file "PV Sanyo parameters.m". Tali file Matlab permettono, dunque, di modificare a piacimento i parametri del pannello fotovoltaico e del motore, permettendo di simulare diversi sistemi.

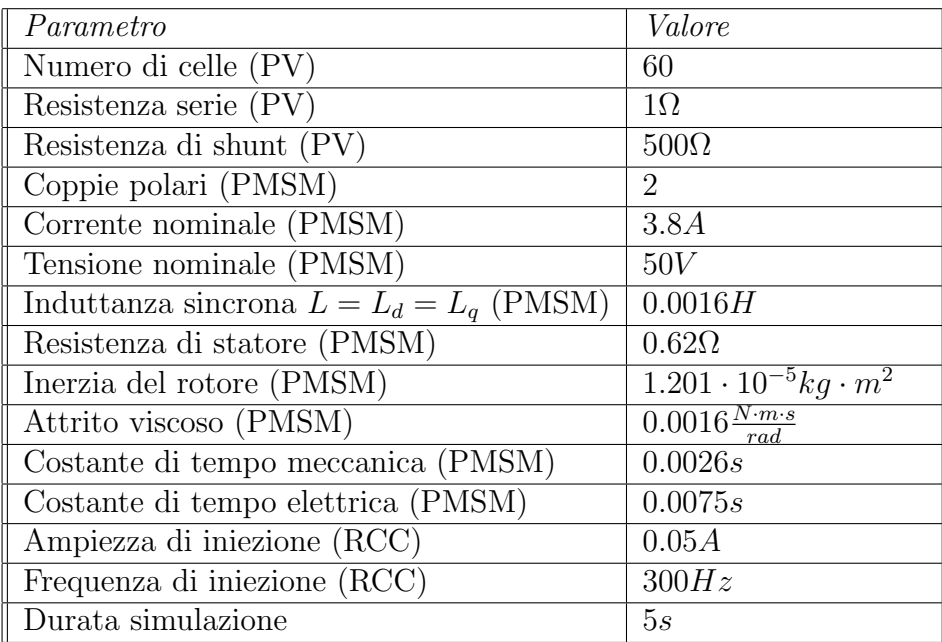

Tali parametri possono essere modificati direttamente dalla Command Window di Matlab oppure dai file sorgente.

In aggiunta è stato considerato un modulo fotovoltaico HIP-[2](#page-21-0)30HDE1<sup>2</sup>, caratterizzato da elevati rendimenti e da una sottile struttura silicea monocristallina circondata da un film di silicio amorfo ultrasottile, che presenta a  $1000W/m^2$ e25C:

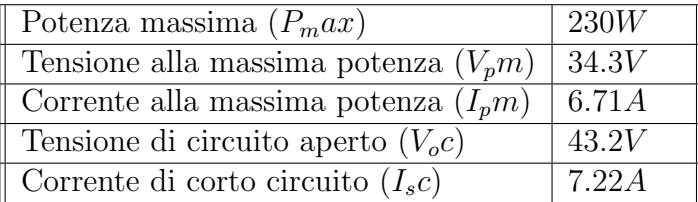

Per valutare l'efficacia del controllo al variare delle condizioni di illuminazione, nelle simulazioni è possibile scegliere un'ipotetica sequenza di gradini di irradiazione solare, potendo simulare anche casi estremi di rapidissimi cambiamenti climatici. Ipotizzando, quindi, che il motore parta da una condizione di arresto, si possono variare l'intensit`a e la direzione dei gradini di illuminazione tramite i parametri Lux. Per i risultati della simulazione, riportati di seguito, `e stata considerata una sequenza di condizioni di irraggiamento:

<span id="page-21-0"></span><sup>&</sup>lt;sup>2</sup>Per maggiori informazioni tecniche si può visualizzare il datasheet dal sito: [http://](http://www.sanyo-solar.eu) [www.sanyo-solar.eu](http://www.sanyo-solar.eu)

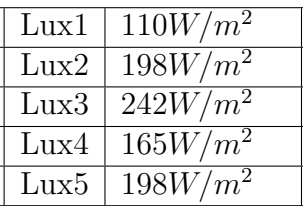

Tale sequenza di valori è tracciata nel diagramma centrale di figura [1.9,](#page-22-0) nella quale sono rappresentati anche gli andamenti della tensione  $U_{DC}$  del DC-link e della velocità  $\omega_m$ , mostrando come il controllo, portandosi verso il punto di MPP, determini una rapida variazione della velocità, in conseguenza ai cambiamenti climatici.

La figura [1.10](#page-23-0) mostra, invece, l'andamento delle correnti  $i_d$ , che presenta l'ampiezza e la frequenza d'iniezione scelte da noi di  $0.05A$  e  $300Hz$ , e  $i_q$ , che varia seguendo le variazioni dell'irradiazione solare.

Infine in figura [1.11](#page-23-1) è mostrata l'evoluzione della potenza fornita dal pannello fotovoltaico  $P_{PV}$  e di quella assorbita dalla pompa  $P_{PMSM}$ .

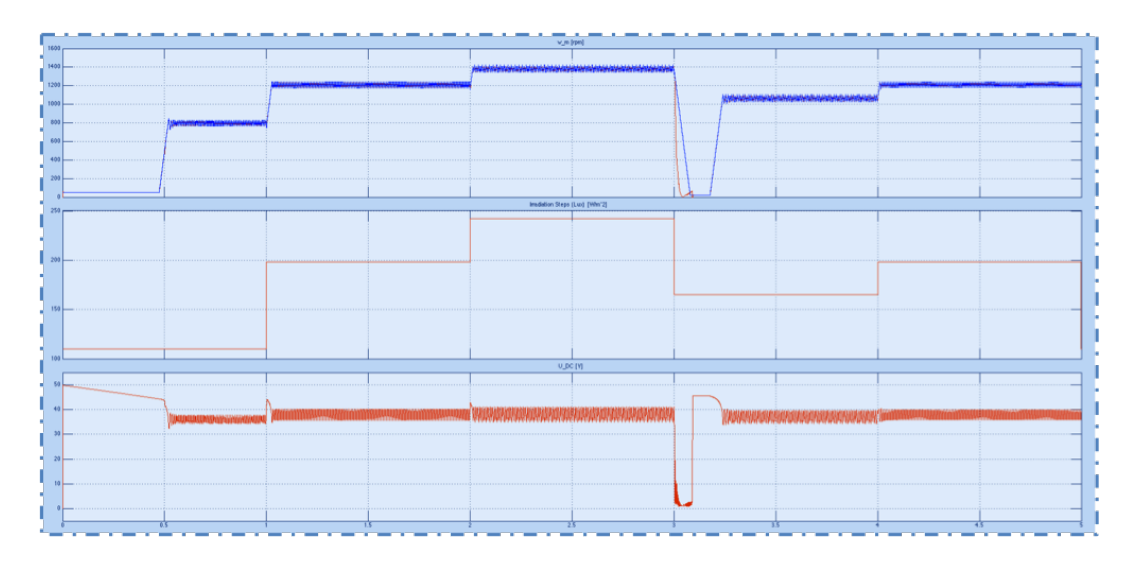

<span id="page-22-0"></span>Figura 1.9: Andamento della velocità  $\omega_m$  (scala: 0-1600) [rpm] (in alto), di un'ipotetica sequenza di gradini di illuminazione (scala: 100-250)  $\left[W/m^2\right]$  (al centro) e della tensione  $U_{DC}$  del DC-link (scala: 0-55) [V] (in basso). Scala temporale: 0-5 [s]

Un'alternativa, descritta nello schema "PVplusDCplusINV PMSM MPPT NoSVM\_RCCabsCurrent.mdl", è quella di considerare in uscita dall'RCC il riferimento della corrente dell'asse  $q$  del FOC. Risulta, tuttavia, una soluzione poco stabile e difficile da tarare.

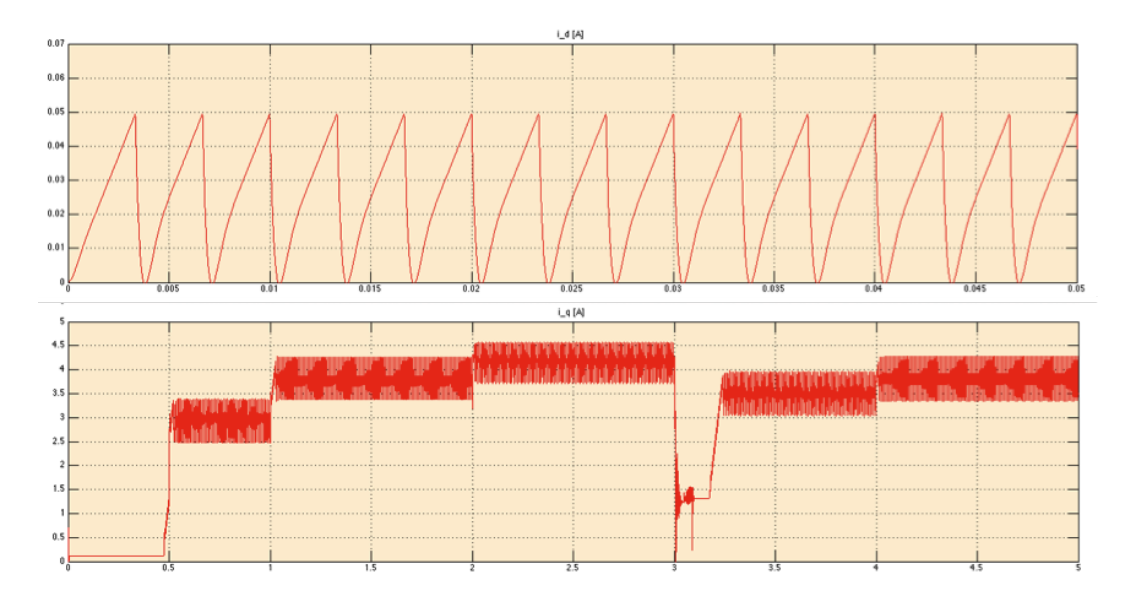

<span id="page-23-0"></span>Figura 1.10: Andamento delle correnti  $i_d$  (Y: 0-0.07 [A]; X: 0-0.05 [s]) (sopra) e  $i_q$  (Y: 0-5 [A]; X: 0-5 [s]) (sotto)

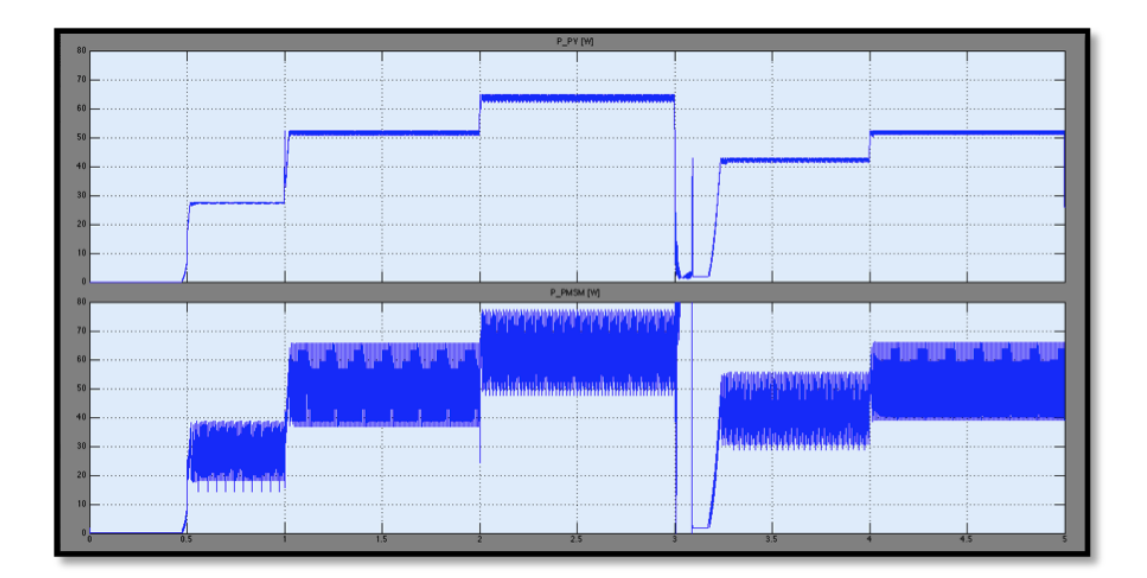

<span id="page-23-1"></span>Figura 1.11: Andamento della potenza  $P_{PV}$  (sopra) e della  $P_{PMSM}$  (sotto). (Y: 0-80 [W]; X: 0-5 [s])

# <span id="page-24-0"></span>Capitolo 2 Software

Le celle fotovoltaiche presentano una caratteristica  $V \cdot I$  nella quale si può individuare un punto ottimale per cui la potenza prodotta sia massima, come gi`a visto nel capitolo precedente. Per ottenere un'ottimizzazione delle prestazioni e del risparmio energetico, il software dovrà pertanto forzare il pannello fotovoltaico al punto di lavoro MPP, sfruttando come variabile di controllo la tensione del DC-bus.

## <span id="page-24-1"></span>2.1 Ambiente di sviluppo

Il software è stato implementato a partire da quello presente nel banco prova didattico con motori in alternata, utilizzato nelle esperienze di Laboratorio di Azionamenti Elettrici Industriali. Può risultare, dunque, molto utile leggere attentamente il manuale didattico [\[17\]](#page-44-8), per prendere dimestichezza con i principali parametri e con display<sup>[1](#page-24-2)</sup>, pulsanti e test point utilizzabili dall'utente.

Il sistema di prototipaggio a disposizione, figura [2.1,](#page-25-0) è composto da una coppia di motori sincroni a magnete permanente MB057GA240, dei quali uno funziona effettivamente da motore, mentre l'altro rappresenta la pompa. Quest'ultimo viene, infatti, comandato in controllo di coppia, con riferimento alla relazione [\(1.12\)](#page-18-2), fungendo, dunque, da carico virtuale, in modo del tutto analogo al banco prova didattico composto da un motore asincrono e uno sincrono, che fungono uno realmente da motore e uno da freno. I due motori sincroni sono quindi accoppiati sullo stesso albero a mezzo di un giunto meccanico

<span id="page-24-2"></span><sup>&</sup>lt;sup>1</sup>Il display è costituito da quattro righe, ognuna formata da 20 caratteri. Nella prima riga, indipendentemente dalla configurazione scelta, vengono visualizzati sempre i parametri relativi al motore utilizzato come freno, mentre le altre tre righe sono dedicate alla visualizzazione delle impostazioni relative a ciascuna configurazione. Spostando, inoltre, la finestra di osservazione in alto o in basso, tramite i tasti UP e DW, si possono visualizzare altre grandezze significative relative a motore/inverter.

flessibile e sono controllati da una sola scheda, basata su un microcontrollore Renesas RX62T, mediante una singola Interrupt Service Routine (ISR) di durata pari a  $T_c/2$ .

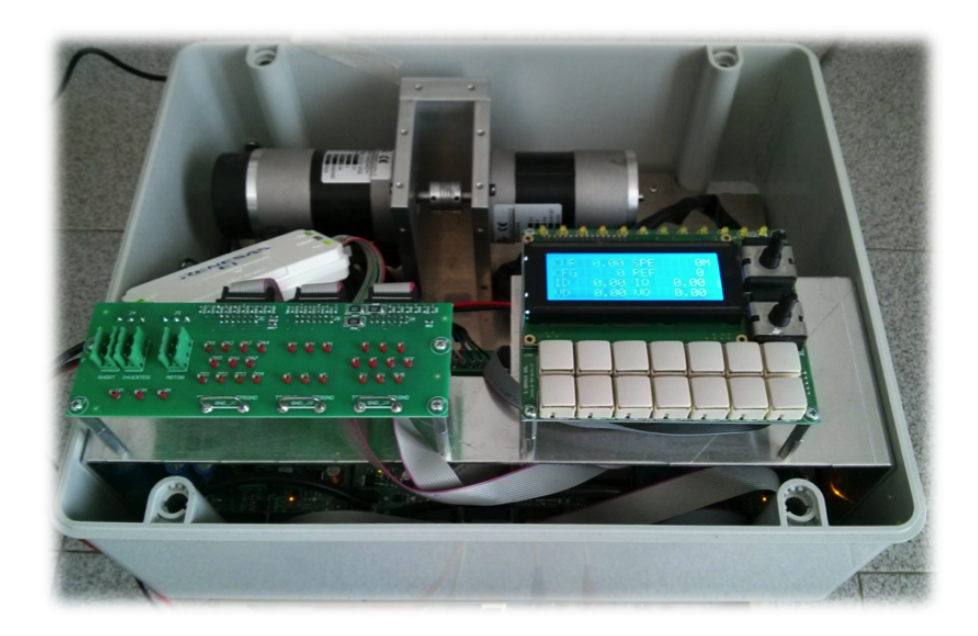

Figura 2.1: Banco di prova

<span id="page-25-0"></span>Al primo utilizzo del banco è necessario resettare la memoria del microcontrollore, per evitare che vecchie impostazioni possano influire e modificare l'esito delle misurazioni. Facendo riferimento alla figura [2.2,](#page-26-0) basta pertanto:

- premere il tasto PAR
- scorrere con i tasti UP o DW fino al valore PAR=0
- premere il tasto SET
- assegnare il valore VAL=33 sempre utilizzando i tasti UP o DW
- premere contemporaneamente i tasti TRIG e SET per confermare la configurazione

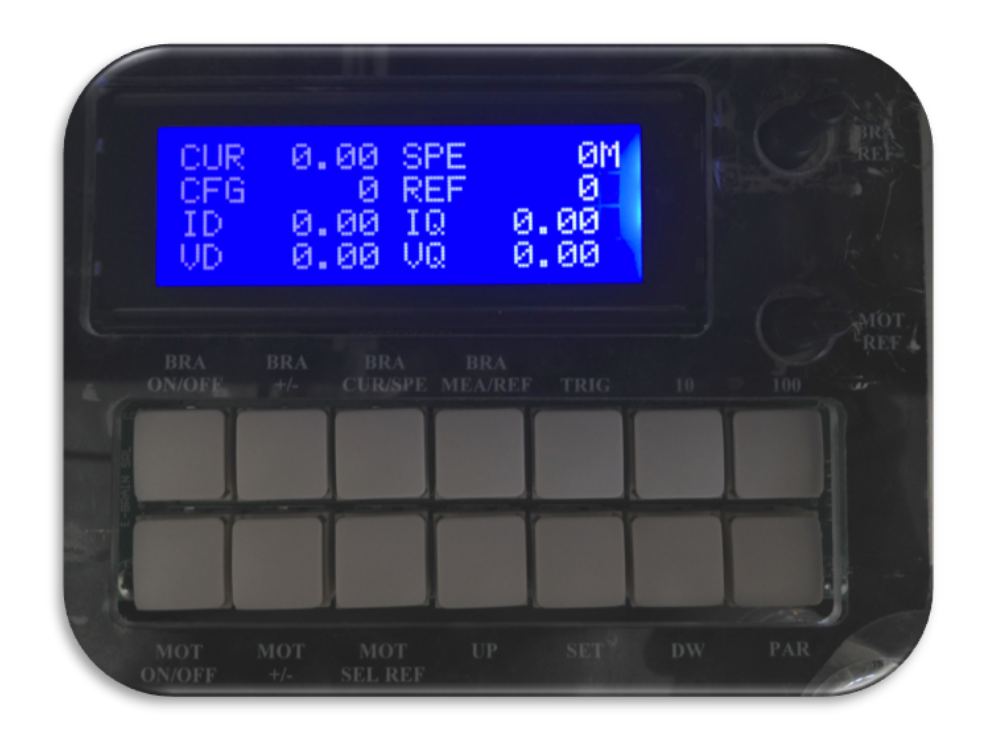

<span id="page-26-0"></span>Figura 2.2: Display e Pulsanti

Si può, dunque, collegare il *Debugging Emulator Renesas E1*<sup>[2](#page-26-1)</sup> come in figura [2.3,](#page-27-0) che svolgerà le operazioni di flash programmer, permettendo di scaricare da computer il software nel banchetto.

Durante le fasi di sviluppo e di modifica del software sono state create diverse cartelle di lavoro *Workspace*, a cui è possibile accedere dall'OS(C:) del computer; tale collocazione è stata scelta per consentire l'accesso a tutti gli utenti, anche nel caso accedano con account diversi. All'interno di tali Work $space$  si trovano dunque molteplici file; è tuttavia sufficiente aprire l'eseguibile  $BENCH\_RX62T$ , con riferimento alla figura [2.4.](#page-28-0) Si aprirà, quindi, l'editor di

<span id="page-26-1"></span><sup>2</sup>Dopo aver ottenuto ed installato il corretto software di supporto, il Debugging Emulator Renesas E1 va connesso al computer, tramite l'apposito cavo di alimentazione USB, e all'hardware in esame, utilizzando il 14-pin ribbon cable fornito. Potrebbe essere necessario effettuare degli aggiornamenti del firmware. In tal caso risulterà sufficiente seguire le istruzioni che compariranno sullo schermo. Non bisogna scollegare l'E1, nè durante gli aggiornamenti, n`e durante le operazioni di debug, per evitare eventuali danni del dispositivo. Sarà inoltre opportuno, prima di rimuovere i collegamenti fisici, disconnetterlo sempre tramite software. Per ulteriori informazioni ed eventuale supporto tecnico è possibile rivolgersi al sito: <http://www.renesas.eu/e1>.

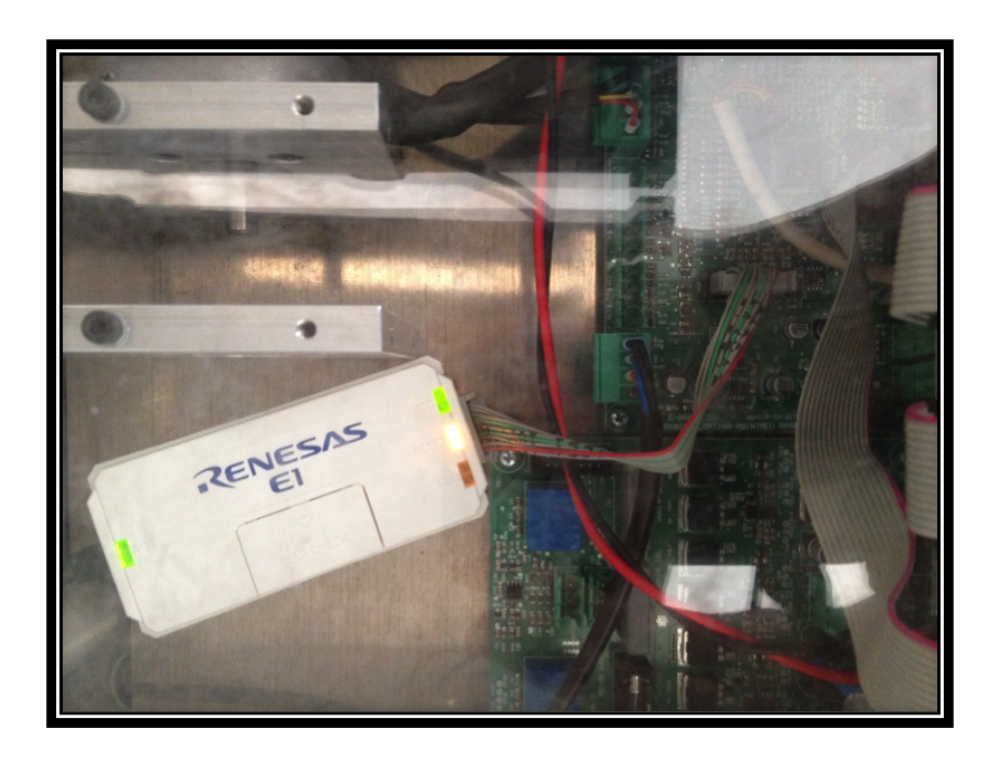

Figura 2.3: Debugging Emulator Renesas E1

<span id="page-27-0"></span>testo, con una schermata del tipo in figura [2.5,](#page-30-0) nel quale si potranno andare ad aprire i modificare a piacimento i diversi file  $\ldots$  e  $\ldots$ h, listati sulla sinistra.

Una volta terminate le modifiche, per effettuare il download del programma nel banco prova si possono seguire diverse metodologie. Una modalità è quella di operare innanzitutto un Build All, verificando che non vi siano errori o warning di compilazione visibili nel riquadro in basso. Bisognerà, poi, connettere il Debugging Emulator con l'apposito comando Connect presente nel menù Debug e premere il pulsante OK nelle finestre di connessione che compaiono, come in figura [2.6.](#page-31-0) Si osservi, inoltre, che per tale operazione il banco deve essere in condizione di ALLARME 8, visualizzato nel display come in figura [2.8.](#page-33-0)

Dopo la corretta connessione del Debugger, comparirà un nuovo modulo  $BENCH\_RX62T$  nella cartella Download sulla sinistra; sarà, pertanto, possibile evidenziarlo con il tasto destro del mouse ed eseguirne il download, con riferimento alla figura [2.7.](#page-32-0) Si selezionerà, infine, il tasto Reset e Go e, una volta che il programma risulterà scaricato correttamente, il display visualizzerà la scritta  $ALLARME$  0 e, premendo contemporaneamente i tasti TRIG e SET, il banchetto sarà operativo.

| $\bigodot \bigodot \bigodot \bigodot \bigodot \cdots \bigodot \bigodot \bigodot \cdots \bigodot \bigodot \bigodot \bigodot \bigodot$<br>Organizza v<br>Apri | Includi nella raccolta v                          | Condividi con v | Masterizza       | Nuova cartella         | 988 -<br>団 | 0      |
|----------------------------------------------------------------------------------------------------|---------------------------------------------------|-----------------|------------------|------------------------|------------|--------|
|                                                                                                    | Nome                                              |                 | Ultima modifica  |                        | Dimensione |        |
| Preferiti                                                                                                    |                                                   |                 |                  | Tipo                   |            |        |
| Desktop                                                                                                    | <b>I</b> Intel                                    |                 | 01/09/2011 09:23 | Cartella di file       |            |        |
| <b>Download</b>                                                                                                    | <b>PerfLogs</b>                                   |                 | 14/07/2009 04:37 | Cartella di file       |            |        |
| Risorse recenti                                                                                                    | Programmi                                         |                 | 02/07/2014 12:59 | Cartella di file       |            |        |
|                                                                                                    | SAVINSTALL<br>m                                   |                 | 05/03/2014 08:57 | Cartella di file       |            |        |
| Raccolte                                                                                                    | в<br>Utenti                                       |                 | 13/05/2014 16:07 | Cartella di file       |            |        |
| Documenti                                                                                                    | Windows<br>в                                      |                 | 30/04/2014 16:40 | Cartella di file       |            |        |
| Immagini                                                                                                    | <b>WorkSpace</b>                                  |                 | 11/07/2014 15:33 | Cartella di file       |            |        |
| Musica<br>₩                                                                                                    | WorkSpace modificato                              |                 | 02/07/2014 11:04 | Cartella di file       |            |        |
| Video                                                                                                    | WorkSpace_old                                     |                 | 07/07/2014 15:26 | Cartella di file       |            |        |
| Computer                                                                                                    | $\Box$ 171B3773                                   |                 | 01/09/2011 09:30 | Documento di testo     | 0 KB       |        |
| $\sim$ OS (C:)                                                                                                    |                                                   |                 |                  |                        |            |        |
|                                                                                                    |                                                   |                 |                  |                        |            |        |
| <b>Gu</b> Rete                                                                                                    |                                                   |                 |                  |                        |            |        |
|                                                                                                    |                                                   |                 |                  |                        |            |        |
|                                                                                                    |                                                   |                 |                  |                        |            |        |
|                                                                                                    |                                                   |                 |                  |                        |            |        |
|                                                                                                    |                                                   |                 |                  |                        |            |        |
|                                                                                                    |                                                   |                 |                  |                        |            |        |
|                                                                                                    |                                                   |                 |                  |                        |            |        |
|                                                                                                    |                                                   |                 |                  |                        |            |        |
|                                                                                                    |                                                   |                 |                  |                        |            |        |
|                                                                                                    | WorkSpace Ultima modifica: 11/07/2014 15:33       |                 |                  |                        |            |        |
| Cartella di file                                                                                                    |                                                   |                 |                  |                        |            |        |
|                                                                                                    |                                                   |                 |                  |                        | $-10$      |        |
| И                                                                                                    | Computer ▶ OS (C:) ▶ WorkSpace ▶ My_UNI_RX62T_x ▶ |                 | $\frac{1}{2}$    | Cerca My_UNI_RX62T_x   |            |        |
| O Apri ▼                                                                                                    | Nuova cartella<br>Masterizza                      |                 |                  |                        | ≋ ▼ 60     |        |
|                                                                                                    | Nome                                              |                 | Ultima modifica  | Tipo                   | Dimensione |        |
| Organizza v<br><b>Preferiti</b>                                                                                                    |                                                   |                 |                  |                        |            |        |
| Desktop                                                                                                    | <b>BENCH_RX62T</b>                                |                 | 11/07/2014 16:45 | Cartella di file       |            |        |
| <b>Download</b>                                                                                                    | DISPLAY 7125                                      |                 | 11/07/2014 15:33 | Cartella di file       |            |        |
|                                                                                                    | BENCH_RX62T.ARF                                   |                 | 11/07/2014 16:45 | <b>File ARF</b>        |            | 1 KB   |
| <b>Risorse recenti</b>                                                                                                    | BENCH_RX62T.BKW                                   |                 | 11/07/2014 16:45 | <b>File BKW</b>        |            | 2KB    |
|                                                                                                    | BENCH_RX62T                                       |                 | 11/07/2014 15:35 | <b>HEW Workspace F</b> |            | 2 KB   |
| Raccolte<br>Documenti                                                                                                    | BENCH_RX62T.tws                                   |                 | 11/07/2014 15:35 | <b>File TWS</b>        |            | 1 KB   |
| Immagini                                                                                                    | DISPLAY_7125                                      |                 | 30/04/2014 16:54 | <b>HEW Workspace F</b> |            | $2$ KB |
| Musica                                                                                                    | DISPLAY_7125.tws                                  |                 | 30/04/2014 16:54 | <b>File TWS</b>        |            | 1 KB   |
| Video                                                                                                    | Nota                                              |                 | 28/04/2014 17:51 | Documento di testo     |            | 1 KB   |
|                                                                                                    |                                                   |                 |                  |                        |            |        |
| Computer                                                                                                    |                                                   |                 |                  |                        |            |        |
|                                                                                                    |                                                   |                 |                  |                        |            |        |
| $\sum$ OS (C:)                                                                                                    |                                                   |                 |                  |                        |            |        |
|                                                                                                    |                                                   |                 |                  |                        |            |        |
| <b>Rete</b>                                                                                                    |                                                   |                 |                  |                        |            |        |
|                                                                                                    |                                                   |                 |                  |                        |            |        |
|                                                                                                    |                                                   |                 |                  |                        |            |        |
|                                                                                                    |                                                   |                 |                  |                        |            |        |
|                                                                                                    |                                                   |                 |                  |                        |            |        |
|                                                                                                    |                                                   |                 |                  |                        |            |        |
|                                                                                                    |                                                   |                 |                  |                        |            |        |
|                                                                                                    |                                                   |                 |                  |                        |            |        |

<span id="page-28-0"></span>Figura 2.4: Workspace e BENCH-RX62T

In alternativa si può connettere, in prima istanza, il *Debugger* ed eseguire successivamente l'operazione di Build All; in tal caso il software, se privo di errori, verrà scaricato automaticamente nel banchetto, senza che si debba eseguire manualmente il download. Tuttavia può risultare preferibile il primo metodo, verificando così preliminarmente la correttezza del codice per poi scaricarlo nel banco.

Una volta terminate tutte le operazioni, si potrà interrompere il processo con il comando *Stop*, prestando attenzione, però, al fatto che il banco non vada in condizione di  $ALLARME 9$ ; in tal caso bisogna scollegare e ricollegare l'alimentazione.

La gestione degli allarmi viene trattata nel firmware del display, tramite la routine del "main.c"<sup>[3](#page-29-0)</sup>:

```
unsigned char Allarmi(void)
\left\{ \right\}unsigned char result = 0;if (!INIPARRD)
  result = OFFS ALARMSK; // inizializzazione parametri errata
 else if (errser >= ERRSER MAX)
  result = OFFS ALARMSK+1; // comunicazione non presente
else if (alarm_ser)
  result = alarm ser; // allarmi da seriale
 else if (errser nok >= ERRNOK MAX)
  result = OFFS ALARMSK+2; // errore dati comunicazione
 else
  result = 0; \frac{1}{2} // nessun allarme
return result;
}
```
Dove la costante OFFS\_ALARMSK è definita al valore 8:

#define OFFS ALARMSK 0x008

Con riferimento, dunque, agli allarmi precedentemente citati, ALLARME 8 sar`a quello di default, che segnala la predisposizione per le operazioni di download del firmware; ALLARME 0 evidenzierà l'avvenuto download del programma senza errori; ALLARME 9 sarà, invece, quello di comunicazione

<span id="page-29-0"></span><sup>&</sup>lt;sup>3</sup>Il firmware relativo al display è disponibile sempre all'interno della cartella "Workspace" e, nello specifico, nella cartella "DISPLAY 7125"

seriale, generato quando i tentativi di comunicazione della porta superano ERRSER MAX, inizializzata a 5 nel file "serial.c".

Sono, inoltre, definiti altri allarmi legati all'hardware e al controllo del motore:

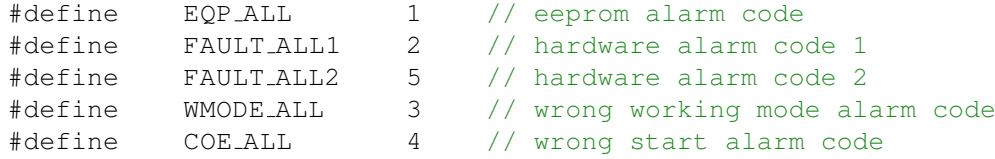

<span id="page-30-0"></span>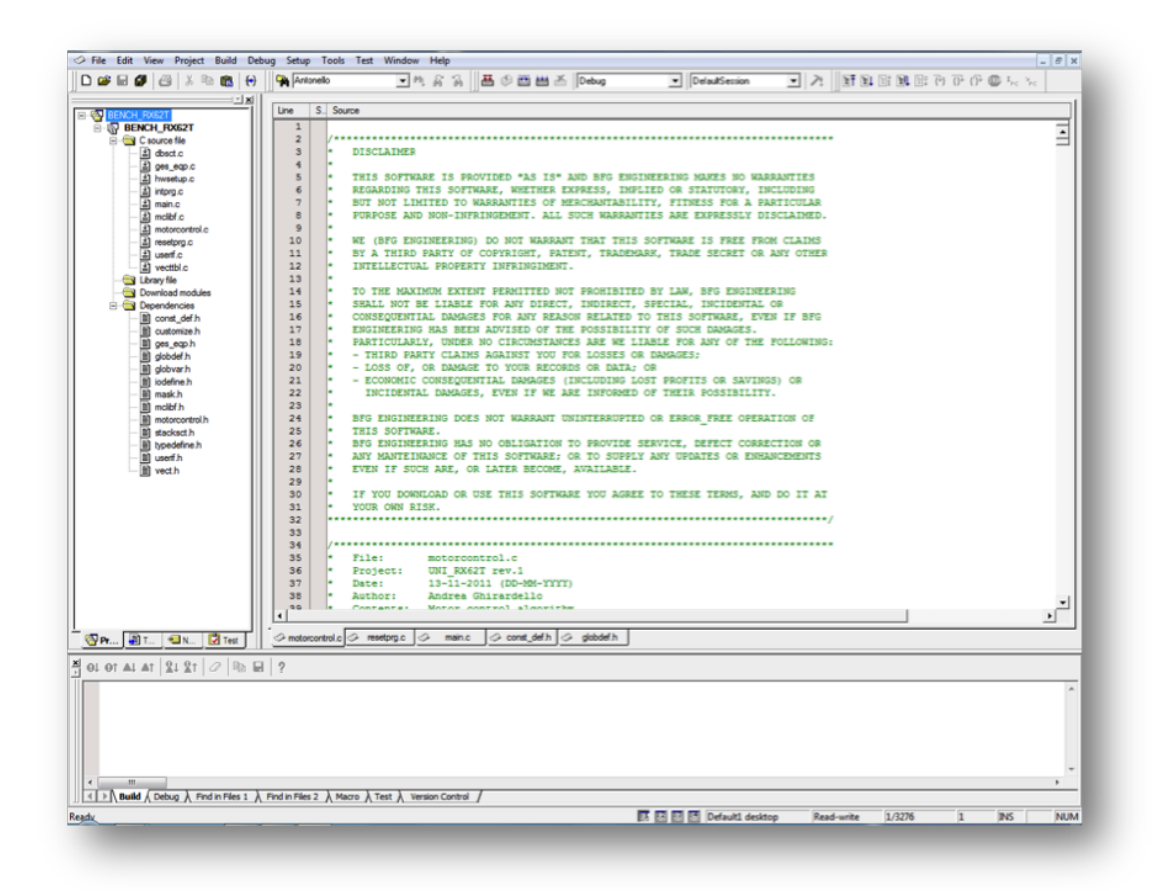

Figura 2.5: Esempio schermata d'apertura dell'editor di testo

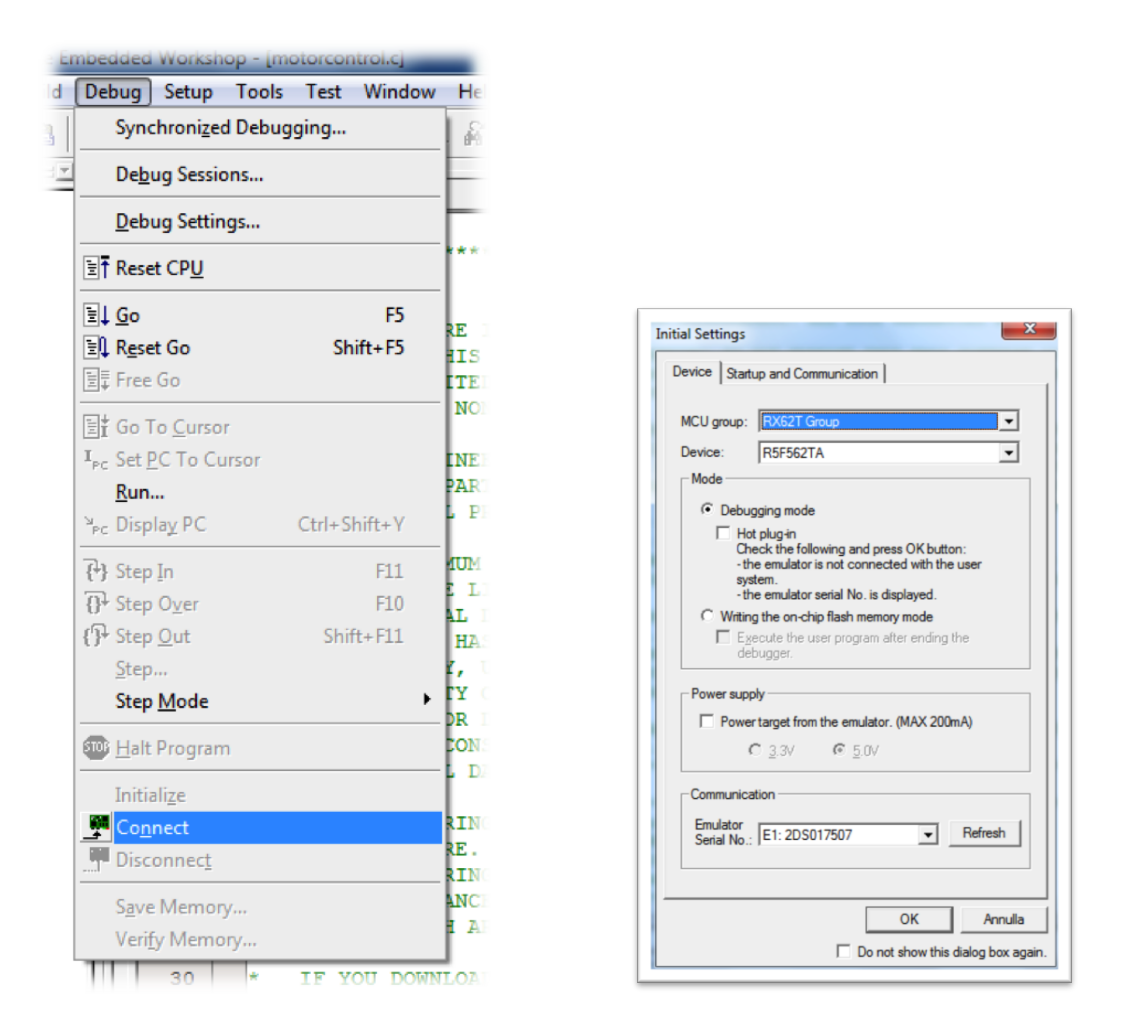

<span id="page-31-0"></span>Figura 2.6: Connessione del Debugger

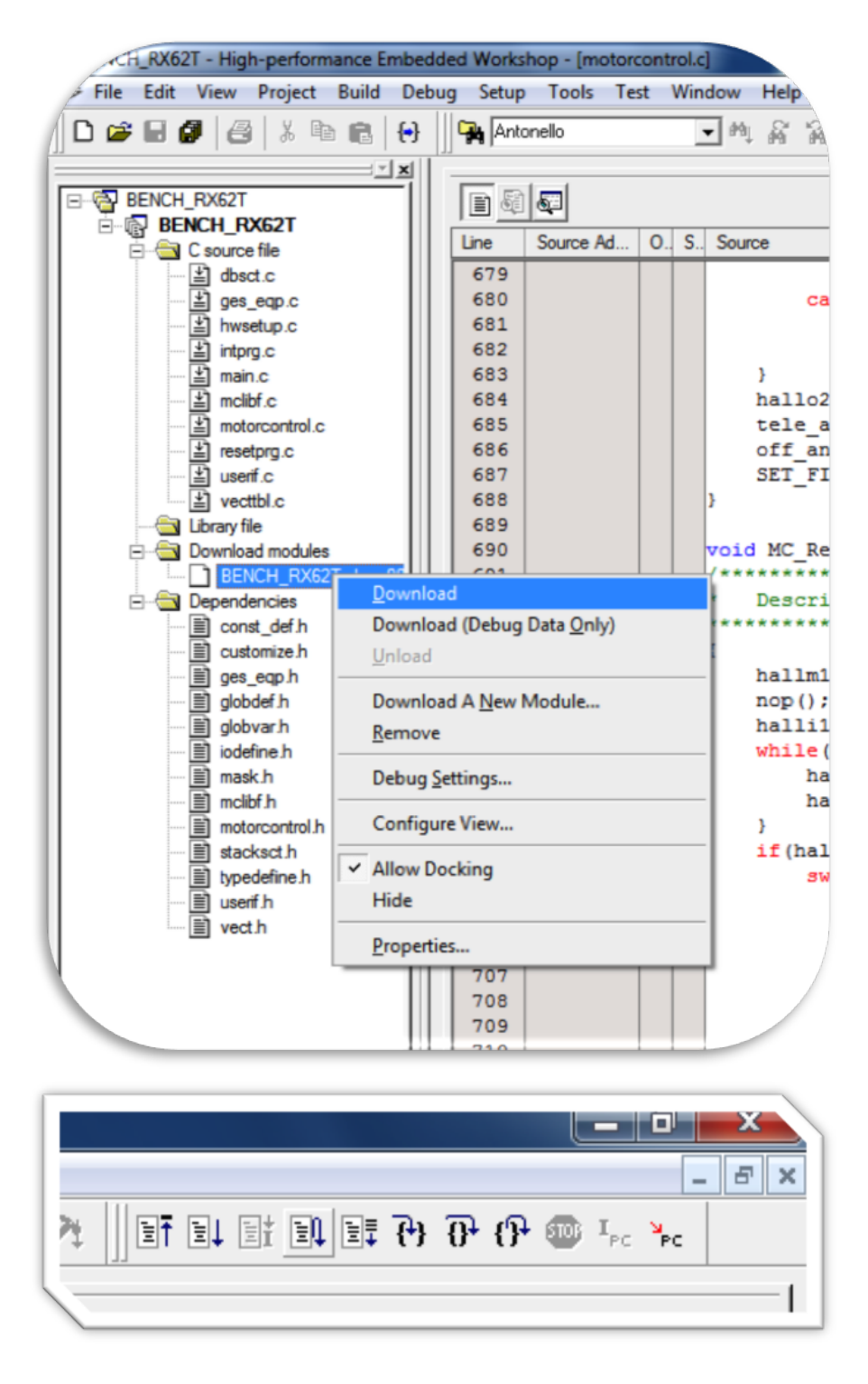

<span id="page-32-0"></span>Figura 2.7: Download del software

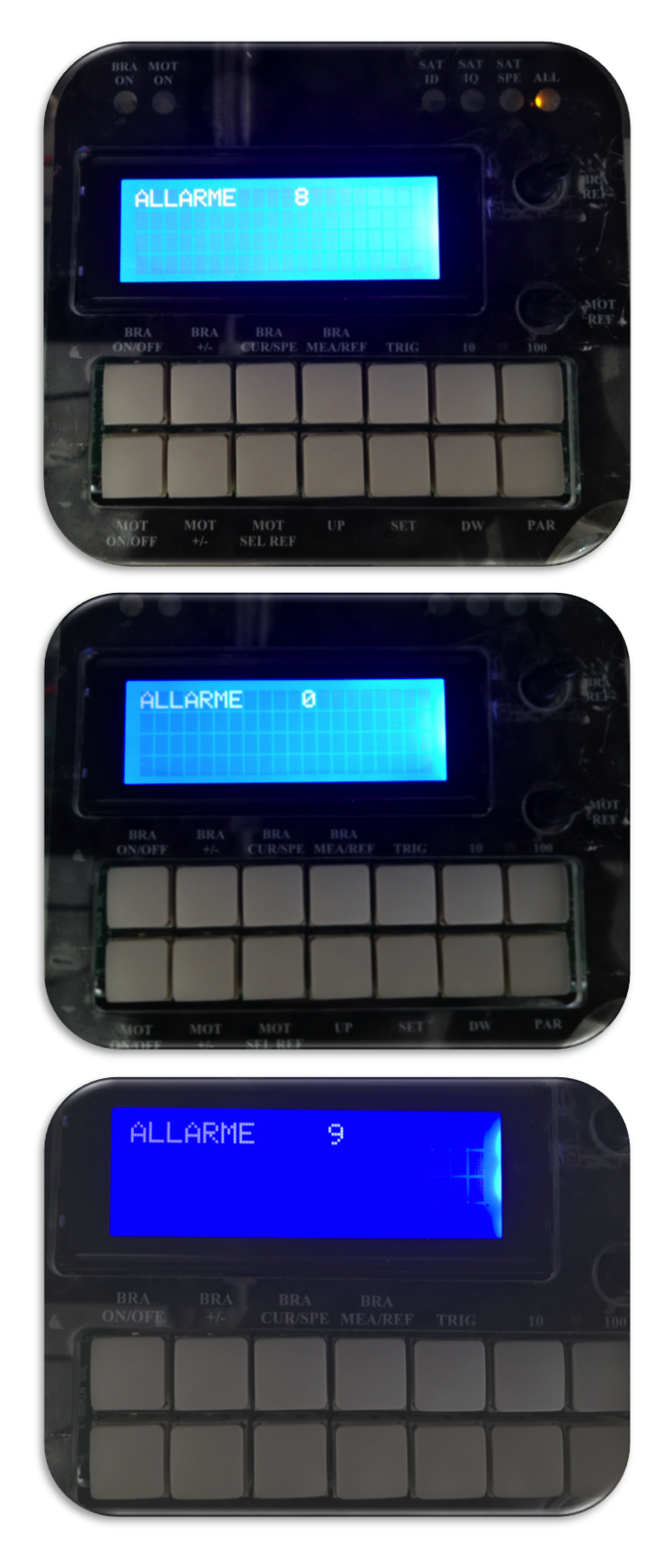

<span id="page-33-0"></span>Figura 2.8: ALLARME 8, ALLARME 0, ALLARME 9

## <span id="page-34-0"></span>2.2 Codice utilizzato

Il firmware è stato sviluppato modificando quello preesistente nei banchi didattici con lo scopo di implementare l'algoritmo MPPT Sliding Mode Ripple Correlation, che fornisca in uscita il riferimento di velocità  $\omega_m^*$ , realizzando così un controllo di velocità in catena chiusa e retroazione sull'encoder. A tal fine, nel file "motorcontrol.c", è stata definita la funzione "MC MPPT slidingControl", che riceve la corrente e la tensione del pannello e le utilizza per calcolare la potenza ed eseguire, dunque, delle operazioni analoghe a quelle nello schema di figura [1.5.](#page-15-1)

```
float MC MPPT slidingControl(float i PV, float uDC)
/***********************************************************
*Description: MPPT sliding controller
***********************************************************/
{
    float xsi, o1, o1f, o2f, SIGN_xsif, aus;
    o1 = i_PV * uDC; //power = current * voltage
    o1f = HPF_MPP_UKT * (o1f_km1 - o1); //filtered power
    o2f = HPF_MPP_UKT * (o2f_km1 - uDC); //filtered voltage
   xsi = o1f*o2f: //filtered power * filtered voltage
   x\sin f = \text{LPF\_MPP\_UKT1*xs} + LPF_MPP_UKT2*xsi;
    // Sign calculation for sliding surface
   if (xsif > = 0){
        SIGN_xsif = 1;}
    else
    {
        SIGN_xsif = -1;}
    // Integral term action for the PI speed controller!
    SIGN_xsif_INT += -SIGN_xsif*KI_MPP*SAM_PERIOD_S;
    if (SIGN_xsifINT > WM_MAX)SIGN\_xsif\_INT = WM\_MAX;if (SIGN xsif INT < WM MIN)
        SIGN\_xsif\_INT = WM_MIN;return SIGN_xsif_INT;
    // Save previous values for the next filtering!
    olf_Km1 = olf;o2f<sub>-</sub>km1 = o2f;
}
```
In tale funzione, infatti, viene calcolata la potenza, come prodotto di tensione e corrente, e, successivamente, filtrata con un filtro passa alto (HPF). Il valore ottenuto viene, dunque, moltiplicato per la tensione, anch'essa filtrata con un HPF, il quale permette di ottenere solo il ripple. La grandezza "xsi", così definita, è, pertanto, filtrata con un filtro passa basso (LPF) e poi ne viene determinato il segno. Si ha, infine, un ulteriore termine integrale  $\frac{\gamma}{s}$ , per ottenere il riferimento di velocit`a da fornire al motore.

I filtri digitali sono stati realizzati utilizzando una discretizzazione secondo Eulero. Per il filtro passa basso, ad esempio, è stata sfruttata una relazione del tipo:

$$
s \to \frac{1 - z^{-1}}{T} \tag{2.1}
$$

Da cui

$$
\frac{1}{\tau_{LPF}\left(\frac{1-z^{-1}}{T}\right)+1} = \frac{T}{(\tau_{LPF}+T) - \tau_{LPF}z^{-1}} = \frac{\frac{T}{\tau_{LPF}+T}}{1 - \frac{\tau_{LPF}}{\tau_{LPF}+T}z^{-1}} \tag{2.2}
$$

Sono stati, quindi, definiti i seguenti parametri per i filtri HPF e LPF:

```
#define TAU HPF MPP ((float)(1/(TWOPI*1500)))
#define HPF MPP UKT ((float)(TAU HPF MPP/(TAU HPF MPP+SAM PER S)))
#define TAU LPF MPP ((float)(1/(TWOPI*30)))
#define LPF MPP UKT1 ((float)(TAU LPF MPP/(TAU LPF MPP+SAM PER S)))
#define LPF MPP UKT2 ((float)(SAM PER S/(TAU LPF MPP+SAM PER S)))
```
Risulta necessario fornire in ingresso alla funzione "MC MPPT sliding Control" i segnali di corrente e di tensione del bus, che vengono trattati separando le componenti continue da quelle oscillatorie.

Il ripple di corrente viene, pertanto, acquisito fornendo, in modo analogico, il segnale in ingresso dal TP 28, figura [2.9,](#page-36-0) corrispondente alla porta AN003 di un ADC a 12 bit, attivata con la scrittura:

```
S12ADA0.ADANS.BIT.CH=3; // B13 AN000, AN001, AN002, , AN003
```
Tale ripple di corrente viene letto dall'ADC, dentro la funzione "MC Con Int1", come parola binaria, adattato al successivo ADC, portandolo da 12 a 16 bit, e corretto con un guadagno opportuno per convertirlo da Volt ad Ampere [\[18\]](#page-44-9). Questa grandezza iDCm1 viene, poi, filtrata digitalmente per ridurre i disturbi e per sistemare la fase, che risultava ritardata di 90°, rispetto alla tensione.

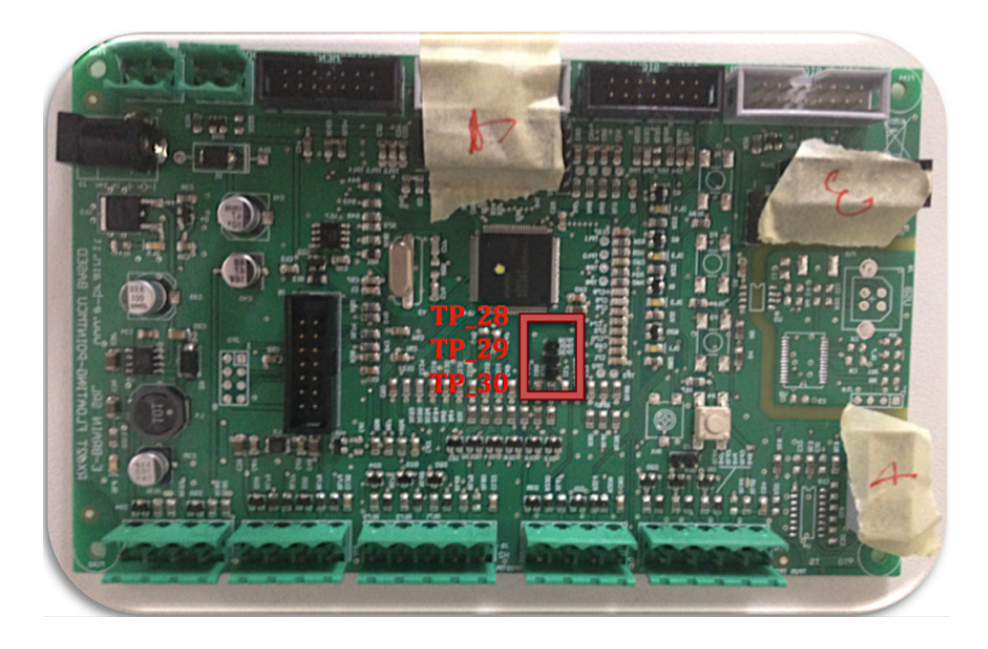

Figura 2.9: Particolare della scheda con evidenziati i TP 28, TP 29 e TP 30

```
// get iDC measure (no offset correction)
    iDCm1 = (ANO03_TP28>>AD12SH); // binary word, 12 bit
    iDCm1 = iDCm1*16.0f - 32768.0f; // 16bit, no offset
    iDCm1 = (2.5f/32768.0f) * iDCm1; // voltage readout<br>\n<math>iDCm1 = -(1/10.0f) * iDCm1; // current readout [A]</math>iDCm1 = -(1/10.0f) * iDCm1;iDCm1f = -LPF2[0]*iDCm1f_km1 -LPF2[1]*iDCm1f -km2 +
         LPF2[2]*iDCm1 +LPF2[3]*iDCm1<sub>km</sub>1 +
         LPF2[4]*iDCm1<sub>km2</sub>;
    iDCm1f_km2 = iDCm1f_km1;iDCm1f_km1 = iDCm1f;
    iDCm1<sub>-</sub>km2 = iDCm1<sub>-</sub>km1;
    iDCm1_km1 = iDCm1;
```
Il filtro digitale utilizzato è del secondo ordine, della forma:

<span id="page-36-1"></span>
$$
y[k] = -\left(\frac{a1}{a2}\right)y[k-1] - \left(\frac{a0}{a2}\right)y[k-2] + \left(\frac{b2}{a2}\right)u[k] + \left(\frac{b1}{a2}\right)u[k-1] + \left(\frac{b0}{a2}\right)u[k-2]
$$
\n
$$
(2.3)
$$

Dove i parametri presentano i seguenti valori:

```
// 2nd order LPF:
const float LPF2[ ] = { }-1.454243586251585, // (a1/a2)0.574061915083955f, // (a0/a2)
   0.029954582208092f, // (b2/a2)
   0.059909164416185f, // (b1/a2)
   0.029954582208092f; // (b0/a2)
```
Tale filtro è stato realizzato tramite la funzione " $butter$ " <sup>[4](#page-37-0)</sup> di Matlab, che sintetizza un filtro Butterworth, definito anche massimamente piatto, perchè in grado di approssimare un filtro ideale con una risposta monotona in ampiezza, che risulta il più possibile piatta in modulo nella banda passante. La funzione di trasferimento di tali filtri presenta polinomi di Butterworth di ordine arbitrario con una forma del tipo:

 $\lambda$ 

$$
H(s) = \frac{B^n \left(\frac{s}{\omega_0}\right)}{B^m \left(\frac{s}{\omega_0}\right)}
$$
(2.4)

Dove la condizione di causalità risulta, pertanto,  $m > n$ .

Considerando, dunque, una frequenza di taglio  $f_0$  di 500Hz e una frequenza di Nyquist  $f_N$  di  $4kHz$ , poichè la velocità di campionamento è di  $8kHz$ , è stato utilizzato il seguente codice:

format long  $[numF,denF] = butter(2,500/4000)$ 

<span id="page-37-0"></span><sup>4</sup>Per progettare un filtro di Butterworth numerico con Matlab si posso utilizzare i seguenti comandi:

$$
>>[b, a] = butter(n, Wn, type);
$$
  

$$
>>[z, p, k] = butter(n, Wn, type);
$$
  

$$
>>[A, B, C, D] = butter(n, Wn, type);
$$

Dove n è l'ordine del filtro; Wn è la frequenza di taglio, che deve essere compresa tra 0 e 1; type è un parametro che permette di stabilire il tipo di filtro: passa-basso (low), scelto di default, passa-alto (high) oppure arresta-banda (stop).

La prima funzione restituisce vettori a (denominatore) e b (numeratore) lunghi n + 1. La seconda ritorna il vettore degli zeri (z), dei poli (p) ed il guadagno del filtro (k ). Infine la terza dà le matrici A, B, C e D della rappresentazione spazio di stato. Per ulteriori informazioni è possibile consultare "help butter" direttamente nella command window di Matlab

```
numF =
```

```
0.029954582208092 0.059909164416185 0.029954582208092
denF =
```

```
1.000000000000000 -1.454243586251585 0.574061915083955
```
L'acquisizione del ripple di tensione è stata implementata in modo analogo a quella della corrente, sfruttando il TP 29, figura [2.9,](#page-36-0) con l'ingresso AN103 dell'altro ADC a 12 bit:

```
S12ADA1.ADANS.BIT.CH=3; // channel AN100, AN101, AN102, AN103
```
Anche in questo caso viene letto il valore, adattato ai 16 bit e filtrato con un filtro digitale del second'ordine di equazione [\(2.3\)](#page-36-1).

```
//A/D conversion reading, scaling and filtering
vbus1delta = (AN103_TP29)>AD12SH);
vbus1delta = vbus1delta*16.0f - 32768.0f; // binary word, 16bit
vbus1delta = (2.5f/32768.0f) * vbus1delta; // voltage readout
vbus1delta = -vbus1delta/5.0f;
vbus1f = -LPF2v[0]*vbus1f_km1 -LPF2v[1]*vbus1f_km2 +LPF2v[2]*vbus1 +LPF2v[3]*vbus1_km1 +LPF2v[4]*vbus1_km2;vbus1f_km2 = vbus1f_km1;
vbus1f.km1 = vbus1f;vbus1_km2 = vbus1_km1;vbus1-km1 = vbus1;vbus1tot = vbus1delta + vbus1f;
// 2nd order LPF:
const float LPF2v\lceil = {
   -1.944477657767094, // (a1/a2)
   0.945977936232282f, // (a0/a2)
   0.000375069616296964f, // (b2/a2)
   0.000750139232593927f, // (b1/a2)
   0.000375069616296964f}; // (b0/a2)
```
Valori ottenuti con Matlab, considerando una frequenza di taglio  $f_0$  di  $500Hz$  e una frequenza di Nyquist  $f_N$  di  $4kHz$ :

```
[numF, denF] = butter(2, 50/4000)numF =1.0e-03 *
   0.375069616296964 0.750139232593927 0.375069616296964
denF =1.000000000000000 -1.944477657767094 0.945977936232282
```
Infine, per ottenere il valore della componente continua della corrente, è stato usato un circuito analogico, costituito da un lem e dei filtri [\[18\]](#page-44-9), e la conversione a digitale è stata effettuata tramite un ADC a 10 bit. Tale scelta è stata dettata dal fatto che gli ingressi degli altri ADC a 12 bit erano già tutti impegnati. Analogamente alle acquisizioni precedenti, è stata, dunque, abilitata la porta AN6 e il valore letto è stato, poi, scalato e sommato al ripple di corrente filtrato iDCm1f, per ottenere il valore totale della corrente ibus1tot. Conoscendo, quindi, i valori di tensione e corrente, sono state calcolate anche le potenze totale e media, che potranno così essere visualizzate e monitorate con l'oscilloscopio.

```
// start AN6 A/D conversion<br>ADA0.ADCSR.BIT.CH=6; // AN6
ADA0.ADCSR.BIT.CH=6;
ADA0 START
// AN6 A/D conversion reading and scaling
ibus1 = (AN6>>AD10SH);ibus1 = ibus1*64.0f - 32768.0f; // bw, 16bit, no offset<br>ibus1 = (2.5f/32768.0f) * ibus1; // voltage readout
ibus1 = (2.5f/32768.0f) * ibus1;ibus1 = -(5.0f/2.5f) * ibus1;
ibus1tot = ibus1 + iDCm1f;
p1tot = vbus1tot * ibus1tot; // total power
p1avg = vbus1f * ibus1; // average power
```
Per visualizzare i segnali di interesse con l'oscilloscopio è possibile collegare la sonda a degli appositi test point<sup>[5](#page-40-0)</sup>, visibili in basso a sinistra in figura [2.1.](#page-25-0) Per associare una grandezza al test point desiderato si può usare un codice del tipo:

```
aus=(unsigned short)(65536.0f*vbus1f/50.0f);
      MC_SetDBPWM_TP13_OA6(aus);
```
In questo modo la tensione continua del bus filtrata, vbus  $f$ , è disponibile sul test point OA6. La variabile *aus* permette, dunque, di adattare la vbus1 f in ingresso ai 16 bit digitali e viene costruita, considerando un opportuno input range desiderato, tramite una funzione transcaratteristica della forma:

$$
aus = k \cdot vbus1f + V_{off} \tag{2.5}
$$

<span id="page-40-1"></span>Pertanto, con  $vbus1f = 0$  e  $aus = 0$ , vale:

$$
0 = k \cdot 0 + V_{off} \rightarrow V_{off} = 0
$$

Se, invece,  $vbus1f = 50$  e  $aus = 65536$ , si ottiene la costante k:

$$
65536 = k \cdot 50 + 0 \rightarrow k = \frac{65536}{50}
$$

Quindi

$$
aus = \frac{65536}{50} \cdot vbus1f
$$

Dove è stato scelto un input range di variazione della tensione in ingresso da 0V a 50V , valori che, visualizzati sull'oscilloscopio, corrisponderanno

- OA1  $\rightarrow$  ibus1
- OA2  $\rightarrow$  p1avg
- $OA3 \rightarrow ibus1$ tot
- $OA5 \rightarrow iDCm1f$
- $OA6 \rightarrow vbus1f$
- OA7  $\rightarrow$  vbus1delta

<span id="page-40-0"></span><sup>5</sup>Sono disponibili 7 test point: OA1, OA2, OA3, OA4, OA5, OA6, OA7. Durante le fasi d'implementazione a tali test point sono state associate diverse grandezze, per svolgere funzioni di debug.

Nell'ultima versione del firmware, presente nella cartella Workspace-Copia, sono disponibili le seguenti grandezze:

rispettivamente a 0V e al fondo scala di 5V , con una relazione globale tra ingresso (x) e uscita (y):

$$
y = \frac{x}{10}
$$

Un altro esempio è il seguente, nel quale è stato considerato il test point OA5 e il segnale in uscita è stato centrato, aggiungendo un offset, a  $2.5V$ :

```
aus=(unsigned short)(32768.0f + 32768.0f*vbus1f/50.0f);
        MC_SetDBPWM_TP14_OA5(aus);
```
La variabile *aus* è stata ottenuta analogamente al caso precedente considerando la funzione transcaratteristica [\(2.5\)](#page-40-1), ma, questa volta, si ipotizza che la tensione in ingresso abbia la possibilità di variare tra  $-50V$  e  $50V$ , si avrà quindi un offset non nullo. Considerando un adattamento di scala, dunque, con  $vbus1f = 0$  e  $aus = 32768$ , vale:

$$
32768 = k \cdot 0 + V_{off} \rightarrow V_{off} = 32768
$$

Se, invece,  $vbus1f = 50$  e  $aus = 65536$ , si ottiene la costante k:

$$
65536 = k \cdot 50 + 32768 \rightarrow k = \frac{32768}{50}
$$

Quindi

$$
aus = \frac{32768}{50} \cdot vbus1f + 32768
$$

In uscita nell'oscilloscopio avremo un output range  $[0V - 5V]$ , al quale l'ingresso [−50V - 50V ] risulter`a adattato secondo una funzione globale:

$$
y = \frac{x}{20} + 2.5
$$

Definite, dunque, la funzione "MC\_MPPT\_sliding Control" e tutte le grandezze in essa utilizzate, viene determinato il riferimento di velocit`a, om rif1, all'interno della funzione "MC ConInt1", fornendo in ingresso la corrente e la tensione totali:

om rif1 = MC MPPT slidingControl(ibus1tot, vbus1tot);

Prima della chiamata di tale funzione, inoltre, nella stessa "MC\_ConInt1", viene iniettato sull'asse d, del Field Oriented Control del motore PMSM, un segnale sinusoidale, per far oscillare la tensione del BUS:

idr1=IP\_OFS + IP\_AMP\*cosf(TWOPI/IP\_SAMxPER \* ip\_cnt);

Di tale segnale è possibile modificare i valori di ampiezza e offset tramite i parametri:

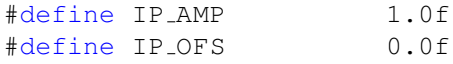

Tali parametri sono espressi in [A]; il livello di corrente dell'ampiezza IP\_AMP in percentuale della corrente nominale del motore, che vale  $i_n =$ 3.5[A], risulta, pertanto, del  $1[A]/3.5[A] \cdot 100 = 28.57\%$ .

## <span id="page-42-0"></span>2.3 Conclusioni

Il progetto è stato pensato, focalizzato ed analizzato per ottenere la realizzazione di una pompa fotovoltaica autonoma, atta ad estrarre la massima quantit`a d'acqua in ambienti particolarmente ostici, come quelli isolati, rurali o desertici, sfruttando, come unica fonte energetica rinnovabile, quella fotovoltaica. Il sistema `e stato sviluppato cercando di produrre una compartecipazione proficua di due elementi significativi:

- motori sincroni a magneti permanenti, particolarmente efficienti ed in grado di garantire un'elevata potenza
- tecnica MPPT Sliding Mode Ripple Correlation, per inseguire il punto MPP, permettendo di ottenere così un risparmio energetico

Per il controllo in retroazione è stata scelta, come riferimento, la velocità, fornita come output dell'RCC, ma potrebbe essere utile esplorare ulteriormente altre soluzioni, come il controllo sulla corrente dell'asse q del FOC o il bilancio sulle potenze. Sar`a, inoltre, necessario modificare il firmware per pilotare anche il secondo motore, con funzione di freno, per dissipare la potenza estratta dal pannello e per permettere, così, di condurre simulazioni sperimentali, valutando l'effettivo raggiungimento del punto di massima potenza al variare delle condizioni climatiche.

# <span id="page-43-0"></span>**Bibliografia**

- <span id="page-43-2"></span>[1] G. Spiazzi, S. Buso, and P. Mattavelli, "Analysis of MPPT Algorithms for Photovoltaic Panels Based on Ripple Correlation Techniques in Presence of Parasitic Components", IEEE Power Electronics Conference, 2009.
- <span id="page-43-1"></span>[2] M. A. Elgendy, B. Zahawi, and D. J. Atkinson, "Assessment of Perturb and Observe MPPT Algorithm Implementation Techniques for PV Pumping Applications", Sustainable Energy, IEEE Transactions on (Volume:3 , Issue: 1 ), Jan. 2012.
- <span id="page-43-7"></span>[3] M. Zigliotto, "Azionamenti per motori sincroni a magneti permanenti anisotropi", Azionamenti Elettrici Industriali, dispensa.
- <span id="page-43-6"></span>[4] M. Zigliotto, "Azionamenti per motori sincroni a magneti permanenti isotropi", Azionamenti Elettrici Industriali, dispensa.
- <span id="page-43-5"></span>[5] M. Carraro, A. Costabeber, and M. Zigliotto, "Convergence analysis and tuning of Ripple Correlation based MPPT: a sliding mode approach", Power Electronics and Applications (EPE), 2013 15th European Conference on.
- <span id="page-43-3"></span>[6] J. W. Kimball, and P. T. Krein, "Discrete-Time Ripple Correlation Control for Maximum Power Point Tracking", IEEE Transactions on Power Electronics, vol. 23, no. 5, September 2008.
- [7] P. Midya, P. T. Krein, R. J. Turnbull, R. Reppa, and J. Kimball, "Dynamic maximum power point tracker for photovoltaic applications", in 27th Annual IEEE Power Electronics Specialists Conference, 1996, pp. 1710-1716.
- <span id="page-43-4"></span>[8] T. Esram, J. W. Kimball, P. T. Krein, P. L. Chapman, and P. Midya, "Dynamic Maximum Power Point Tracking of Photovoltaic Arrays Using Ripple Correlation Control", IEEE Transactions on Power Electronics, vol. 21, no. 5, September 2006.
- <span id="page-44-3"></span>[9] M. A. G. de Brito, L. P. Sampaio, L. G. Junior, and C. A. Canesin, "Evaluation of MPPT Techniques for Photovoltaic Applications", Industrial Electronics (ISIE), 2011 IEEE International Symposium on
- <span id="page-44-0"></span>[10] Richard C. Jaeger, Travis N. Blalock "Microelettronica", Milano, McGraw-Hill, 2013, pp. 108-110.
- <span id="page-44-6"></span>[11] P. Pillay, and R. Krishnan, "Modeling, Simulation, and Analysis of Permanent-Magnet Motor Drives, Part I: The Permanent-Magnet Synchronous Motor Drive", IEEE Transactions on Industry Applications, vol. 25, no. 2, March/April 1989.
- <span id="page-44-5"></span>[12] M. Zigliotto, "Motori in corrente continua", Fondamenti di Macchine e Azionamenti Elettrici, dispensa.
- <span id="page-44-7"></span>[13] M. Zigliotto, "Motori sincroni a magneti permanenti isotropi", Fondamenti di Macchine e Azionamenti Elettrici, dispensa.
- [14] M. Carraro and M. Zigliotto, "MPPT bench control ", dispensa, 2014.
- <span id="page-44-1"></span>[15] S. Zhang, Z. Xu, Y. Li, and Y. Ni, "Optimization of MPPT Step Size in Stand-alone Solar Pumping Systems", IEEE, Power Engineering Society General Meeting, 2006.
- <span id="page-44-4"></span>[16] N. D. Benavides, T. Esram, and P. L. Chapman, "Ripple correlation control of a multiple-input dc-dc converter", IEEE Power Electronics Specialists Conference, 2005.
- <span id="page-44-8"></span>[17] M. Zigliotto, M. Carraro, R. Antonello, F. Tinazzi, "Sistema didattico con motori in alternata", Laboratorio di Azionamenti Elettrici Industriali, dispensa.
- <span id="page-44-9"></span>[18] M. Pin, "Tecnica MPPT per il controllo ottimizzato di una pompa solare: aspetti hardware. MPPT control of an optimised solar pump electric drive: hardware features.", tesi.
- <span id="page-44-2"></span>[19] S. Makukatin, "Water from the African sun", IEEE, vol. 31, no. 10, pp. 40-43, October 1994.